### **Cvetko, Katarina**

### **Master's thesis / Diplomski rad**

**2019**

*Degree Grantor / Ustanova koja je dodijelila akademski / stručni stupanj:* **University of Zagreb, Faculty of Science / Sveučilište u Zagrebu, Prirodoslovno-matematički fakultet**

*Permanent link / Trajna poveznica:* <https://urn.nsk.hr/urn:nbn:hr:217:497948>

*Rights / Prava:* [In copyright](http://rightsstatements.org/vocab/InC/1.0/) / [Zaštićeno autorskim pravom.](http://rightsstatements.org/vocab/InC/1.0/)

*Download date / Datum preuzimanja:* **2025-03-27**

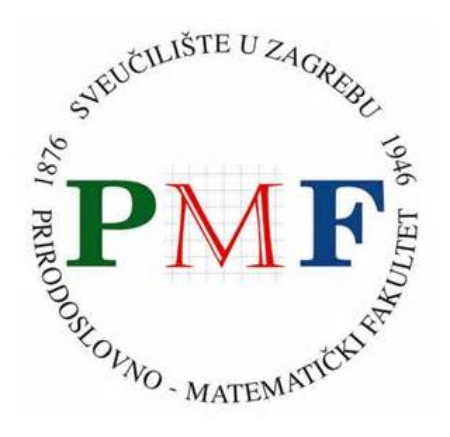

*Repository / Repozitorij:*

[Repository of the Faculty of Science - University o](https://repozitorij.pmf.unizg.hr)f [Zagreb](https://repozitorij.pmf.unizg.hr)

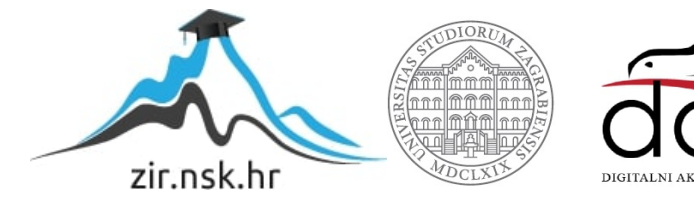

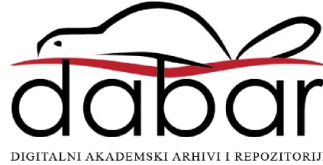

# **SVEUČILIŠTE U ZAGREBU PRIRODOSLOVNO–MATEMATIČKI FAKULTET MATEMATIČKI ODSJEK**

Katarina Cvetko

# **PRIMJENE KOTIRANE PROJEKCIJE**

Diplomski rad

Voditelj rada: izv. prof. dr. sc. Ema Jurkin

Suvoditelj rada: prof. dr. sc. Sanja Varošanec

Zagreb, veljača, 2019.

Ovaj diplomski rad obranjen je dana **pred ispitnim povje-** pred ispitnim povjerenstvom u sastavu:

1.  $\begin{tabular}{|c|c|c|} \hline \quad \quad & \quad \quad & \quad \quad \\ \hline \end{tabular} , predsjednik$ 

2.  $\qquad \qquad$ 

3.  $\qquad \qquad$   $\qquad \qquad$   $\qquad$   $\$ 

Povjerenstvo je rad ocijenilo ocjenom .

Potpisi članova povjerenstva:

- 1. <u> 1989 - Johann Barn, mars et al. (</u>
- 2. <u> 1990 - Johann Barbara, martin a</u>
- 3.<u> 1990 - Johann Barbara, martin a</u>

#### *Zahvala*

*Zahvaljujem mentorici izv. prof. dr. sc. Emi Jurkin na strpljenju, razumijevanju, savjetima i podršci u procesu izrade ovog rada.*

*Također, zahvaljujem obitelji i prijateljima koji su mi omogućili lijepe trenutke i time uljepšali ovaj dio mog života, a posebno zahvaljujem onima koji su mi ustupili korištenje njihovih osobnih računala jer inače ne bih mogla napisati ovaj rad.*

## **Sadržaj**

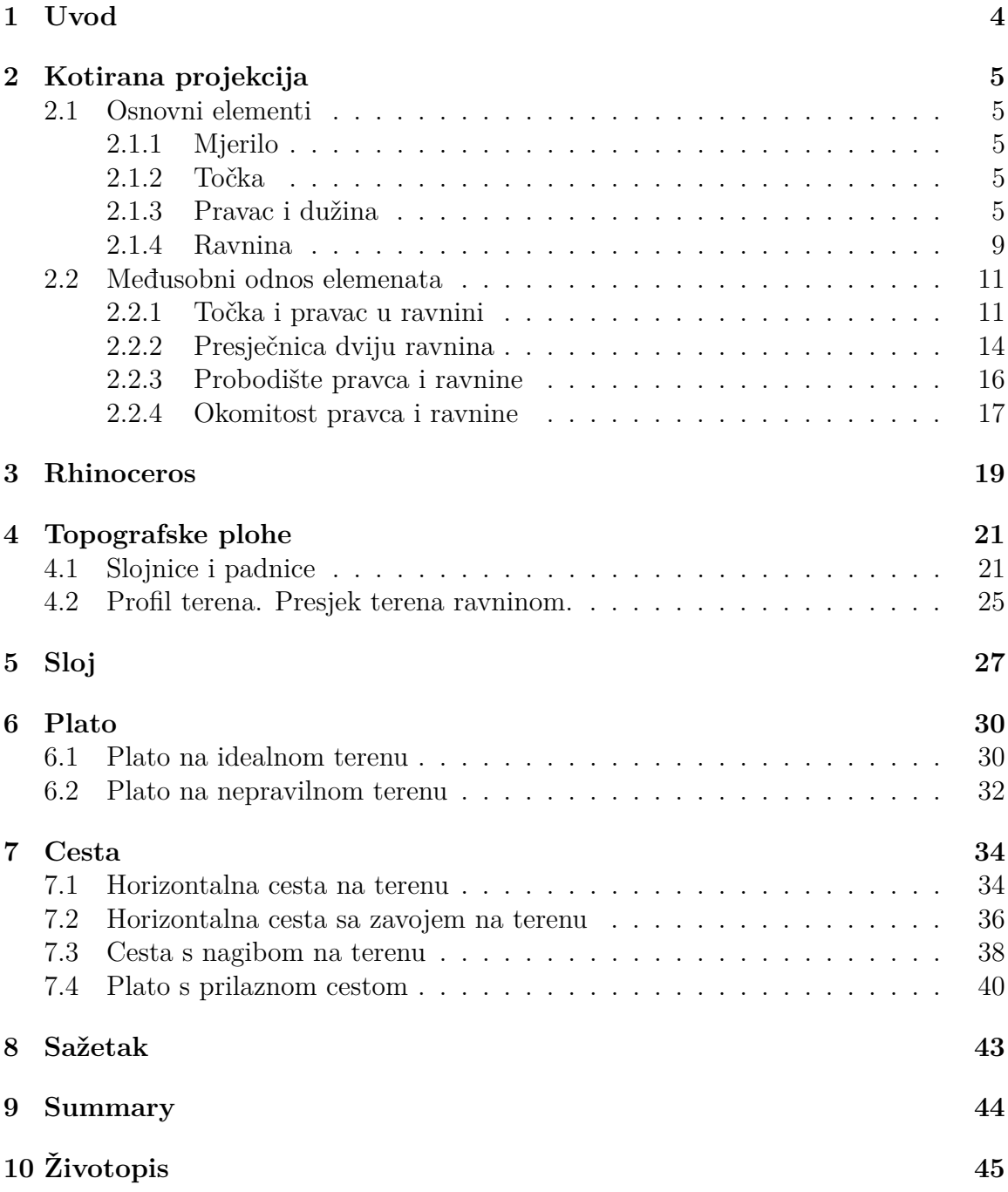

### <span id="page-5-0"></span>**1 Uvod**

Renesansni slikari koristili su određena matematička pravila koja su dovela do oblikovanja pravila linearne perspektive. Prvi slikar koji je opisao pravila linearne pesrpektive bio je Albrecht Dürer (15. – 16. st.). Upravo iz renesansnog slikarstva i njihove matematičke osnove dolazi do razvoja projektivne geometrije u 17. i 18. stoljeću. Gaspard Monge tada daje prvi temeljit, jednostavan i sistematičan prikaz tehničkog crtanja što dovodi do razvoja nacrtne geometrije. Nacrtna geometrija time je našla primjenu u raznim granama matematike, a služila je i kao temelj za nastanak novih područja kojima je osnova tehničko crtanje (vidi [\[1,](#page-43-0) [2,](#page-43-1) [4\]](#page-43-2)).

Prvi oblici projekcije u svrhu prikazivanja terena javljaju se još u srednjem vijeku, a kasnije se primjenjuju samo kao vojna tajna. Pojavom nacrtne geometrije kao nove matematičke grane prikaz terena postaje jednostavniji, a time se razvija i posebna vrsta projekcije – kotirana projekcija. Kotirana projekcija je ortogonalna projekcija na jednu ravninu gdje je objekt jednoznačno određen svojom kotom odnosno brojem koji označava udaljenost spomenutog objekta od ravnine na koju se projicira. Kotirana projekcija primjenjuje se u geodeziji, građevinarstvu, rudarstvu, strojarstvu, brodogradnji i brojnim drugim područjima za rješavanje raznih problema (vidi [\[4,](#page-43-2) [6\]](#page-43-3)).

Rhinoceros je računalni program koji od 1998. pomaže brojnim dizajnerima, arhitektima, geodezima, matematičarima itd. pri modeliranju raznih zadaća, a točnost, dostupnost i pristupačnost su samo neke od brojnih njegovih karakteristika. Program Rhinoceros može se koristiti u svrhu izrade dizajna, prototipa, analize, animacije i ilustracije točaka, krivulja, ploha i tijela, a zbog iznimno brze 3D grafike je razvojna platforma za mnoge specijalizirane 3D proizvode (vidi [\[8\]](#page-43-4)).

U radu će se pomoću programa Rhinoceros, poštujući pravila kotirane projekcije, prikazati i rješavati zadaće poput konstrukcije sloja i različitih vrsta prometnica.

### <span id="page-6-0"></span>**2 Kotirana projekcija**

Kotirana projekcija je ortogonalna projekcija na jednu ravninu u kojoj se podatak o udaljenosti točke od ravnine projekcije izražava realnim brojem *k* kojeg nazivamo kota. Obično se za ravninu projekcije odabire horizontalna ravnina, a najčešće je to ravnina tlocrta koju ćemo označavati s  $\pi_0$ . Sve točke u ravnini  $\pi_0$  imaju kotu 0, stoga ju još i nazivamo nultom horizontalnom ravninom. Sve ravnine koje su paralelne s ravninom *π*<sup>0</sup> zovu se nivo-ravnine (ponekad ih nazivamo i slojničke ili visinske ravnine). Sve točke u nekoj od nivo-ravnina imaju istu kotu jer su jednako udaljene od ravnine projekcije. Ravnine u kojima leže točke s cjelobrojnim kotama zovu se glavne nivo-ravnine.

#### <span id="page-6-1"></span>**2.1 Osnovni elementi**

#### <span id="page-6-2"></span>**2.1.1 Mjerilo**

Osnovna jedinica mjere je jedan metar. Budući da jedan metar ne možemo nacrtati na papiru, potrebno je crtati umanjeno, u nekom mjerilu. Mjerilo se zadaje u obliku kvocjenta *M* = 1 : *a*. U kotiranoj projekciji bitno je da se mjerilo istakne za svaku sliku.

| Mjerilo | U prirodi |               | Na papiru           |                   |
|---------|-----------|---------------|---------------------|-------------------|
| 1:1     | 1 m       | $\Rightarrow$ | $rac{1}{3}$ m =     | 1 m               |
| 1:100   | 1 m       | $\Rightarrow$ | $m =$               | $1 \,\mathrm{cm}$ |
| 1:200   | 1 m       | $\Rightarrow$ | $\frac{1}{200}$ m = | $5 \,\mathrm{mm}$ |
| 1:250   | 1 m       | ⇒             |                     |                   |

Tablica 1: Tablica primjera mjerila i odnosa veličina u prirodi i na papiru

#### <span id="page-6-3"></span>**2.1.2 Točka**

Kotiranom projekcijom možemo jednoznačno opisati položaj neke točke *T* u prostoru njezinom ortogonalnom projekcijom na neku ravninu *π* i realnim brojem *k* koji označava udaljenost točke *T* od ravnine *π*. Broj *k* nazivamo kotom točke *T*. Neka je *k* kota točke *T* pri kotiranoj projekciji na ravninu *π*. Tada kotiranu projekciju točke *T* označavamo s *T* 0 (*k*) (Slika 1 i Slika 2).

#### <span id="page-6-4"></span>**2.1.3 Pravac i dužina**

**Pravac. Međusobni položaj pravaca u prostoru.** Pravac koji je okomit na ravninu projekcije u kotiranoj projekciji se preslika u jednu točku. Tada je on zraka projiciranja i točka u koju se projicira ima kotu 0. Pravac koji nije okomit na ravninu projiciranja se u kotiranoj projekciji preslika u pravac. U kotiranoj projekciji pravac se crta tako da se na njegovoj projekciji označe one njegove točke koje imaju cjelobrojne kote. Tako nacrtani pravac naziva se graduirani pravac. Svaki pravac u kotiranoj projekciji se mora graduirati. Također, smjer pada pravca označuje se strelicom. Kotiranu projekciju pravca *p* označavamo sa *p*<sup>'</sup> (Slika 3 i Slika 4).

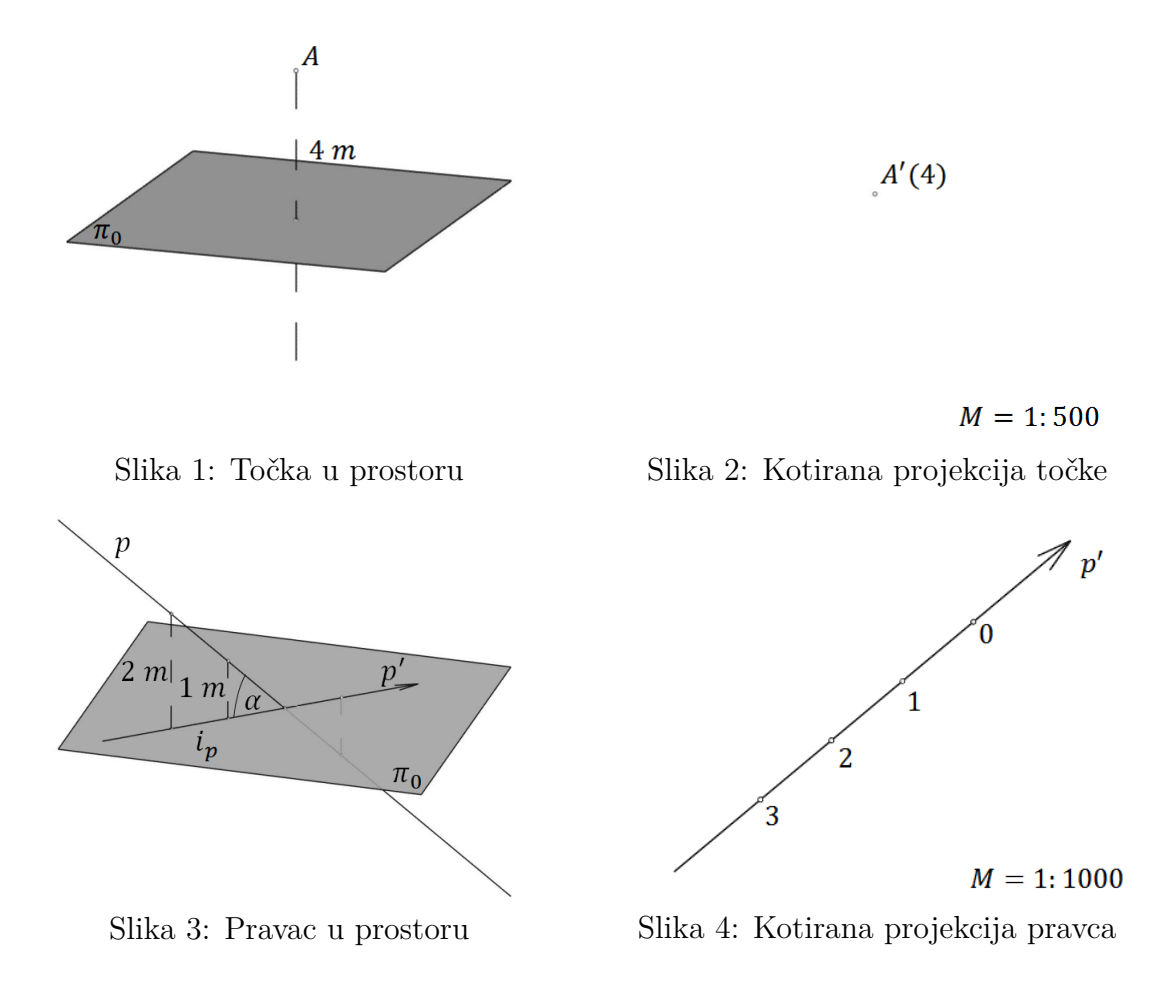

Udaljenost projekcija dviju točaka pravca *p* koje imaju cjelobrojne kote naziva se interval pravca, što označavamo s *ip*. Ako je pravac paralelan s ravninom projiciranja sve njegove točke imaju iste kote pa je nemoguće odrediti interval pravca. Prikloni kut pravca je kut *α* koji pravac *p* zatvara sa svojom kotiranom projekcijom (tj. sa ravninom projekcije). Tangens priklonog kuta pravca naziva se nagib pravca u oznaci  $n_p$ . Vrijedi:  $n_p = \text{tg } \alpha = \frac{1}{i_p}$  $\frac{1}{i_p}$  (Slika 3 i Slika 4).

Pravac može biti zadan nagibom ili intervalom, njegovom projekcijom, njegovim smjerom pada te projekcijom i kotom jedne njegove točke. Također, može biti zadan projekcijama i kotama dviju točaka.

Ako su dva pravca paralelna u prostoru onda imaju isti nagib (i interval), a kotirane projekcije su im paralelni pravci s istim smjerom pada (Slika 5 i Slika 6).

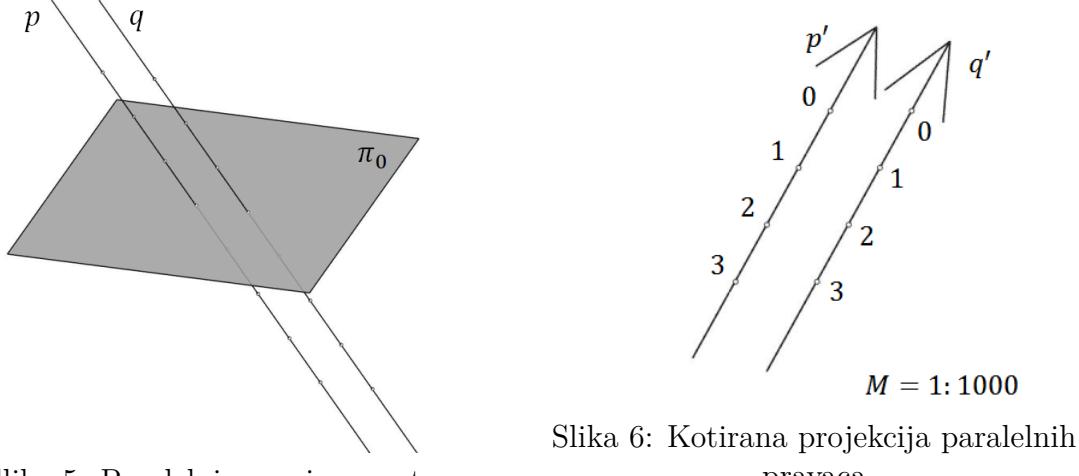

Slika 5: Paralelni pravci u prostoru

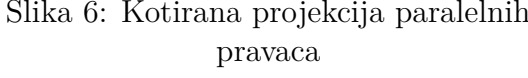

Ako su pravci ukršteni, njihove kotirane projekcije sijeći će se u jednoj točki, kotiranoj projekciji njihovog sjecišta (Slika 7 i Slika 8).

Ako dva pravca u prostoru nisu paralelni ni ukršteni tada su oni mimosmjerni (Slika 9 i Slika 10).

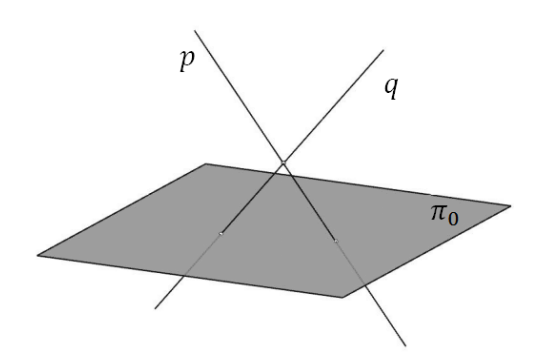

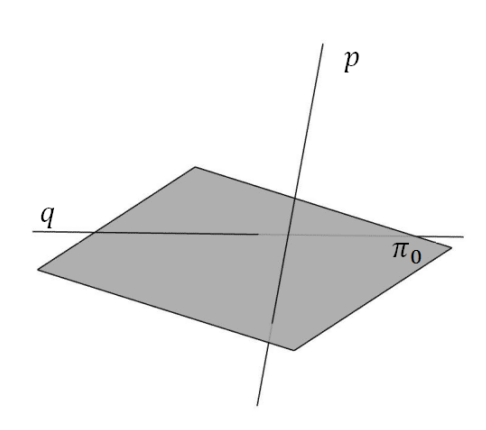

Slika 9: Mimosmjerni pravci u prostoru

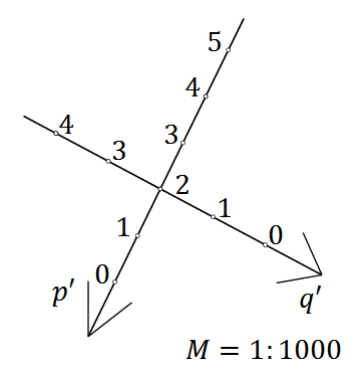

Slika 7: Ukršteni pravci u prostoru Slika 8: Kotirana projekcija ukrštenih pravaca

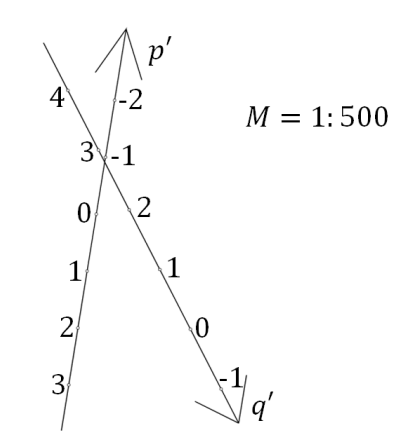

Slika 10: Kotirana projekcija mimosmjernih pravaca

**Dužina. Prava veličina dužine.** Dužina je dio pravca omeđena dvjema točkama. Stoga kotirana projekcija dužine može biti točka ako je dužina okomita na ravninu projiciranja. Također, kotirana projekcija dužine može biti i dužina ako je zadana dužina u općem položaju prema ravnini projekcije (Slika 11 i Slika 12).

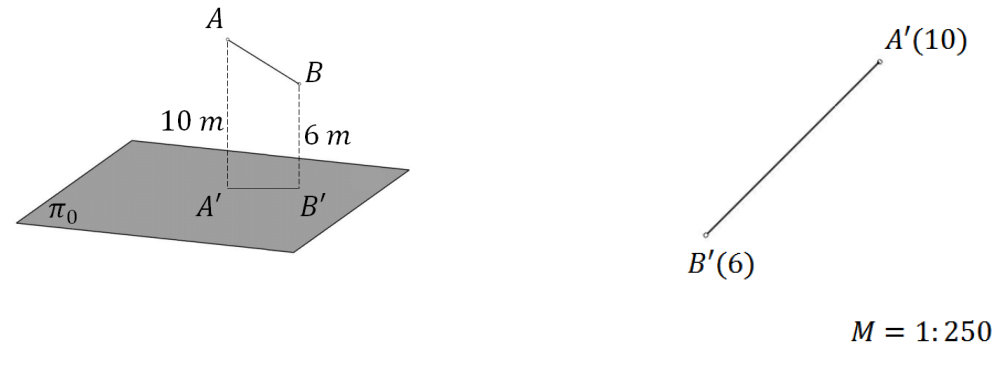

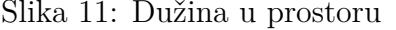

Slika 11: Dužina u prostoru Slika 12: Kotirana projekcija dužine

Dužina se u kotiranoj projekciji projicira u pravoj veličini samo ako je paralelna s ravninom projekcije. Međutim, možemo konstruirati dužinu u pravoj veličini prevaljivanjem dužine u ravninu projekcije na sljedeći način: Pronađimo pravu veličinu dužine *AB* koja je zadana u općem položaju prema ravnini projiciranja *π*0. Položimo ravninu tako da je okomita na ravninu projekcije *π*<sup>0</sup> i da sadrži dužinu *AB*. Da bismo dobili pravu duljinu dužine  $\overline{AB}$  potrebno je ravninu  $\epsilon$  rotirati oko presječnice ravnina  $\epsilon$  i  $\pi_0$  do položaja ravnine  $\pi_0$ . Time dobijemo točke  $A^0$  i  $B^0$  čija udaljenost odgovara pravoj veličini dužine *AB*.

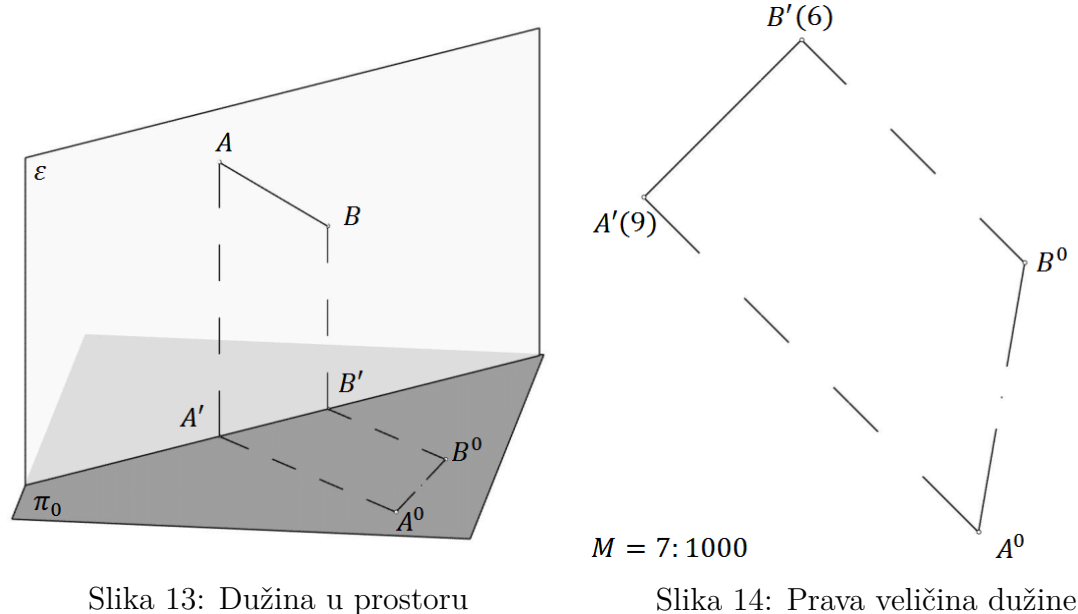

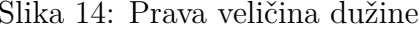

Uočimo pravokutni trapez *ABB'A'* (Slika 13). Primjetimo da vrijedi: *AA'* i *BB'* je okomito na *A*<sup>0</sup>*B*<sup>0</sup> . Prevaljivanjem dužine *AB* u ravninu *π* dobijemo dužinu *A*<sup>0</sup>*B*<sup>0</sup> gdje je *A*<sup>0</sup> slika rotirane točke *A*, a *B*<sup>0</sup> je slika rotirane točke *B*. Budući da se prevaljivanjem ravnine sačuva paralelnost elemenata koji su u njoj sadržani, vrijedi i da je *A*<sup>0</sup>*A*<sup>0</sup> i *B*<sup>0</sup>*B*<sup>0</sup> okomito na *A*<sup>0</sup>*B*<sup>0</sup> . Duljina dužine *A*<sup>0</sup>*A*<sup>0</sup> odgovara koti točke *A* i duljina dužine *B*<sup>0</sup>*B*<sup>0</sup> odgovara koti točke *B* stoga možemo konstruirati pravokutni trapez  $A^0B^0B'A'$  u zadanom mjerilu koji je sukladan trapezu  $ABB'A'$ . Zaključujemo:  $|A^0B^0|=|AB|$  tj.  $\overline{A^0B^0}$  je slika dužine  $\overline{AB}$  u pravoj veličini (Slika 14).

Također, isti zadatak mogli smo riješiti prevaljivanjem dužine *AB* u neku drugu nivo ravninu, primjerice, u nivo ravninu u kojoj leži ona od zadanih točaka koja ima manju kotu. Tada se točka s manjom kotom preslika u samu sebe, a druga točka se prevaljuje nanošenjem visinske razlike zadanih točaka (Slika 15 i Slika 16).

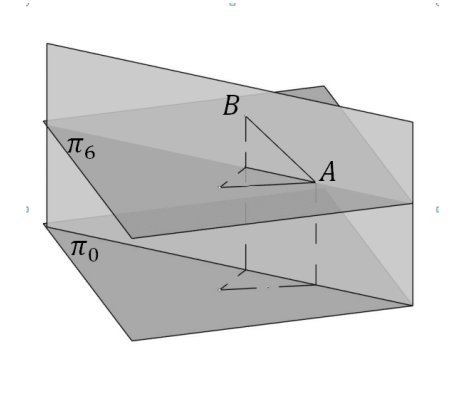

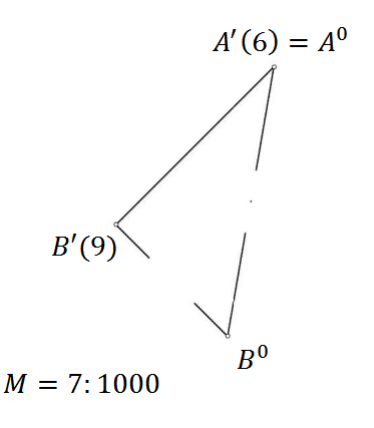

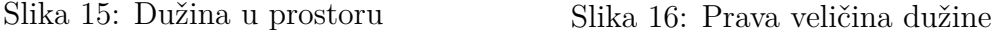

Ova metoda konstrukcije se naziva metoda diferencijalnog trokuta.

#### <span id="page-10-0"></span>**2.1.4 Ravnina**

Pravci koji su sadržani u nekoj ravnini *α* općeg položaja, a paralelni su s ravninom projiciranja, su pravci koje nazivamo slojnicama ravnine *α*. Kod Mongeove projekcije te pravce nazivamo sutražnicama 1. skupine (pravci paralelni s prvim tragom neke ravnine različite od ravnine tlocrta). Slojnice ravnine su paralelni pravci, dakle, i njihove kotirane projekcije su paralelni pravci. Ravninu u kotiranoj projekciji prikazujemo njenim glavnim slojnicama i projekcijom jedne graduirane priklonice. Graduiranu priklonicu nazivamo mjerilo nagiba ravnine ili nagibnica. Treba napomenuti da je interval priklonice ravnine *α* jednak intervalu ravnine *α*, u oznaci *iα*. Prikloni kut *ω* ravnine *α* jednak je priklonom kutu priklonice te ravnine (Slika 17 i Slika 18).

Ravninu možemo odrediti njenim mjerilom nagiba ili pravcem i točkom koja ne leži na tom pravcu. Ravnina također može biti određena i dvama ukrštenim ili paralelnim pravcima, a može biti određena i trima nekolinearnim točkama.

Dvije ravnine *α* i *β* su paralelne ako su im mjerila nagiba paralelni pravci. Tada vrijedi  $i_{\alpha} = i_{\beta}$  (Slika 19 i Slika 20).

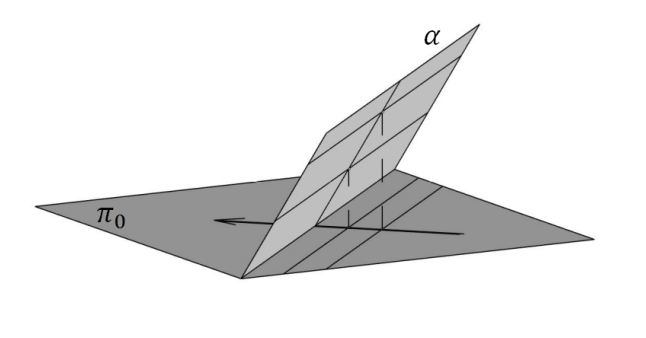

 $\alpha$  $M = 1:250$ 

Slika 17: Ravnina u prostoru Slika 18: Kotirana projekcija ravnine

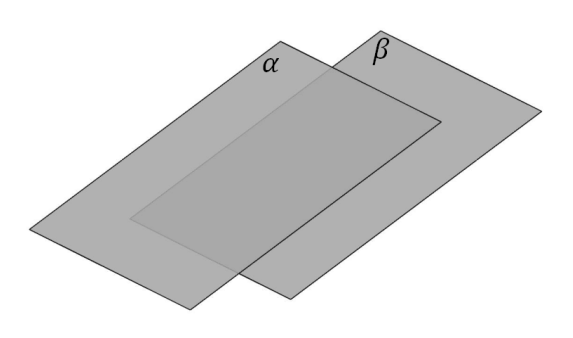

Slika 19: Paralelne ravnine u prostoru

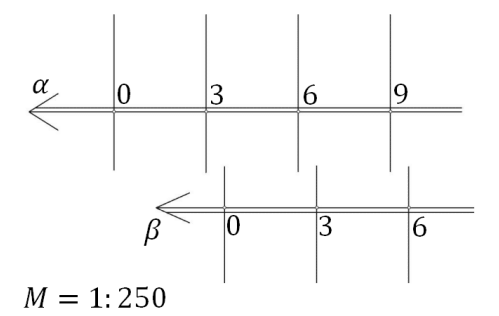

Slika 20: Kotirana projekcija paralelnih ravnina

Ravnina koja je okomita na ravninu projekcije projicira se u jedan pravac bez oznaka. Takvu ravninu nazivamo projicirajuća ravnina (Slika 21 i Slika 22).

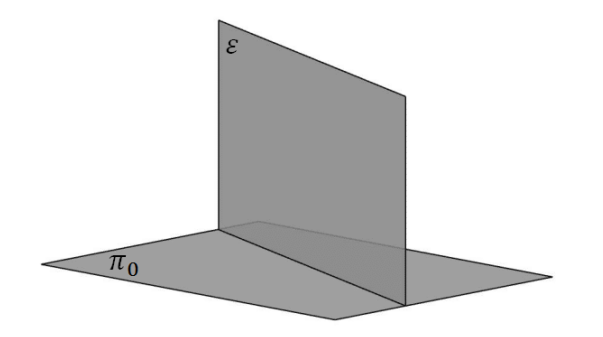

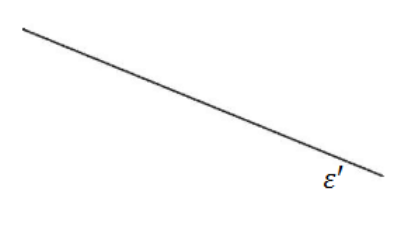

 $M = 1:200$ 

Slika 22: Kotirana projekcija projicirajuće ravnine

Slika 21: Projicirajuća ravnina

#### <span id="page-12-0"></span>**2.2 Međusobni odnos elemenata**

#### <span id="page-12-1"></span>**2.2.1 Točka i pravac u ravnini**

Ako točka *T* leži u ravnini *α*, onda je kota točke *T* jednaka koti jedne slojnice ravnine *α*, a točka *T* leži na toj slojnici. Ako pravac *p* leži u ravnini *α*, njegova točka s kotom *k* mora ležati na slojnici ravnine *α* s kotom *k*. Dakle, pravac *p* leži u ravnini *α* ako je pravac *p* graduiran slojnicama ravnine *α* (Slika 23 i Slika 24).

Ravnina može biti zadana dvama paralelnim pravcima, a za konstrukciju tražene ravnine je potrebno spojiti projekcije točaka istih kota na zadanim projekcijama pravaca. Tada su povućene spojnice ujedno i slojnice tražene ravnine, a priklonica ravnine je pravac okomit na konstruirane slojnice (Slika 25 i Slika 26).

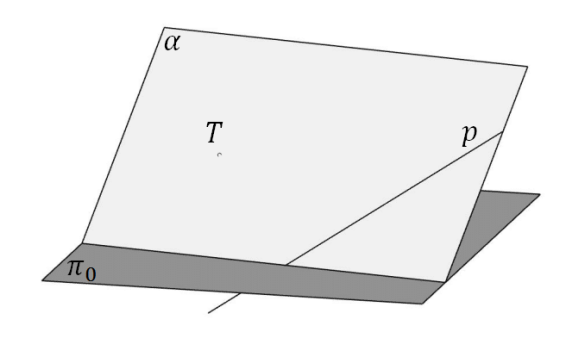

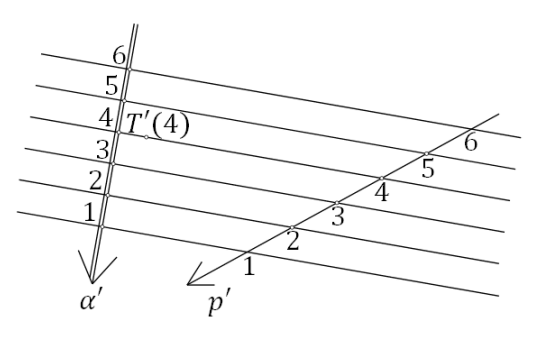

 $M = 1:250$ 

Slika 23: Točka i pravac u ravnini

Slika 24: Kotirana projekcija točke i pravca u ravnini

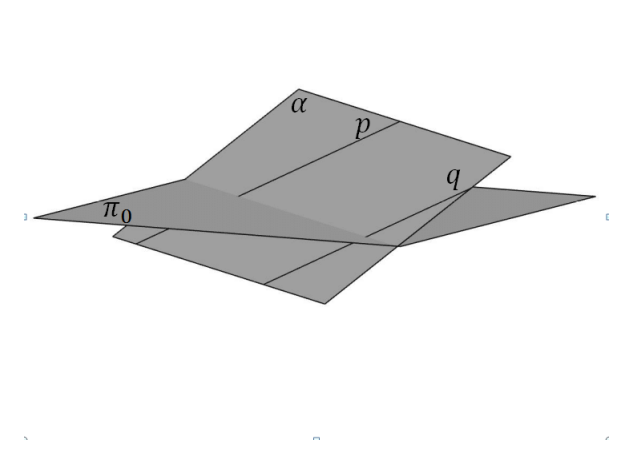

Slika 25: Ravnina zadana dvama paralelnim pravcima

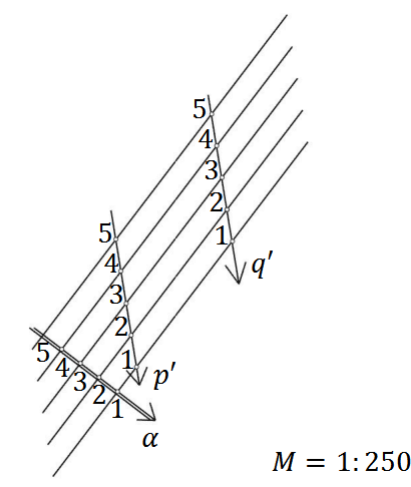

Slika 26: Kotirana projekcija ravnine zadane dvama paralelnim pravcima

Neka je ravnina zadana ukrštenim pravcima *p* i *q*. Konstruirajmo zadane graduirane pravce, spojimo projekcije točaka istih kota na zadanim pravcima te primijetimo da su spojnice također i slojnice zadane ravnine. Priklonica ravnine je pravac okomit na slojnice (Slika 27 i Slika 28).

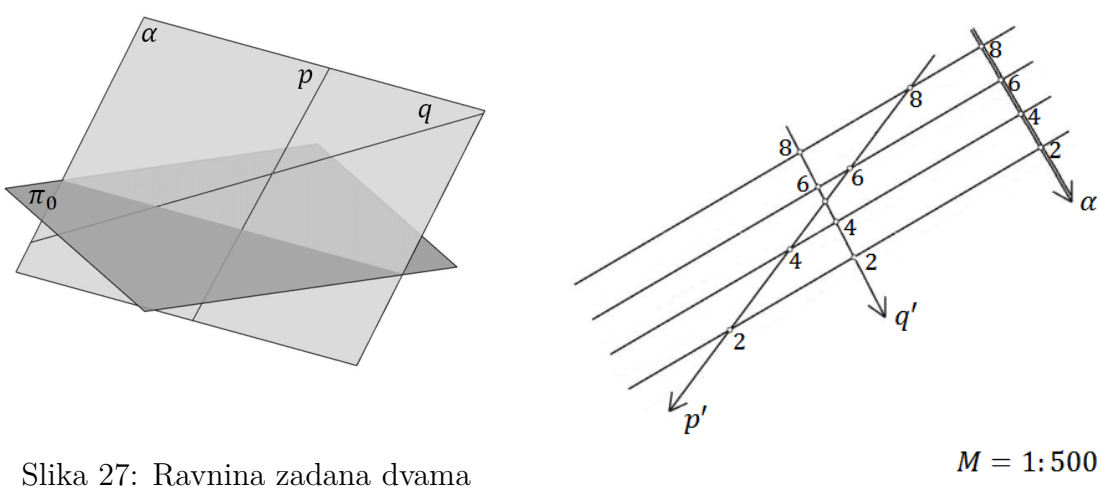

ukrštenim pravcima Slika 28: Kotirana projekcija ravnine zadane dvama ukrštenim pravcima

Ravninu možemo zadati jednom njenom točkom *A* i njenim pravcem *p*. Da bismo riješili takav konstruktivan zadatak, na zadanom pravcu treba pronaći onu točku *B* koja ima istu kotu kao i zadana točka *A*. Tada znamo da je pravac koji spaja kotirane projekcije točaka *A* i *B* slojnica tražene ravnine kote jednake kotama točaka *A* i *B*. Zatim konstruiramo slojnice tražene ravnine koje su paralelne s dobivenom slojnicom ravnine i prolaze projekcijama glavnih točaka zadanog pravca. Time dobijemo slojnice tražene ravnine pa lako konstruiramo njenu priklonicu (Slika 29 i Slika 30).

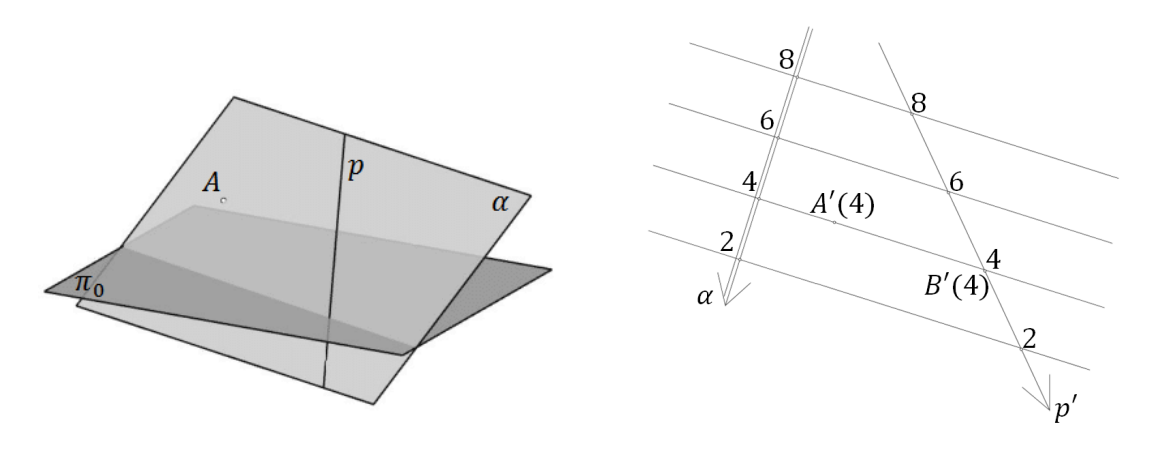

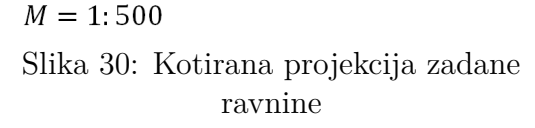

Slika 29: Ravnina zadana točkom i pravcem

Također, isti ovaj zadatak mogli smo riješiti tako da kroz zadanu točku *A* konstruiramo pravac *q* paralelan sa zadanim pravcem *p*. Dakle, sada imamo dva paralelna pravca koja leže u ravnini pa se konstrukcija nastavlja kao konstrukcija ravnine zadane dvama paralelnim pravcima.

Ravnina može biti zadana i trima nekolinearnim točkama. Tada povućemo pravac kroz dvije od zadanih točaka pa postupak kostruiranja mjerila nagiba tražene ravnine nastavljamo kao da je ravnina zadana jednom točkom i pravcem (Slika 31 i slika 32).

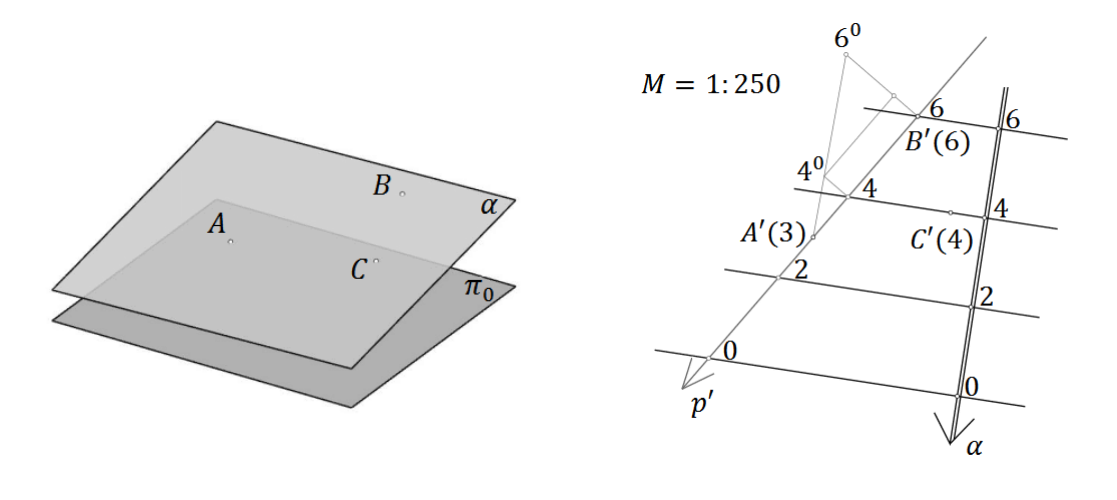

Slika 31: Ravnina zadana trima nekolinearnim točkama

Slika 32: Kotirana projekcija zadane ravnine

Za određivanje priklonog kuta ravnine s ravninom projekcije, potrebno je odrediti prikloni kut jedne njezine priklonice. Konstrukcija priklonog kuta svodi se na prevaljivanje priklonice u ravninu projekcije ili neku drugu nivo-ravninu. Tada je traženi kut u pravoj veličini zapravo kut između prevaljene priklonice i njene kotirane projekcije (Slika 33 i Slika 34).

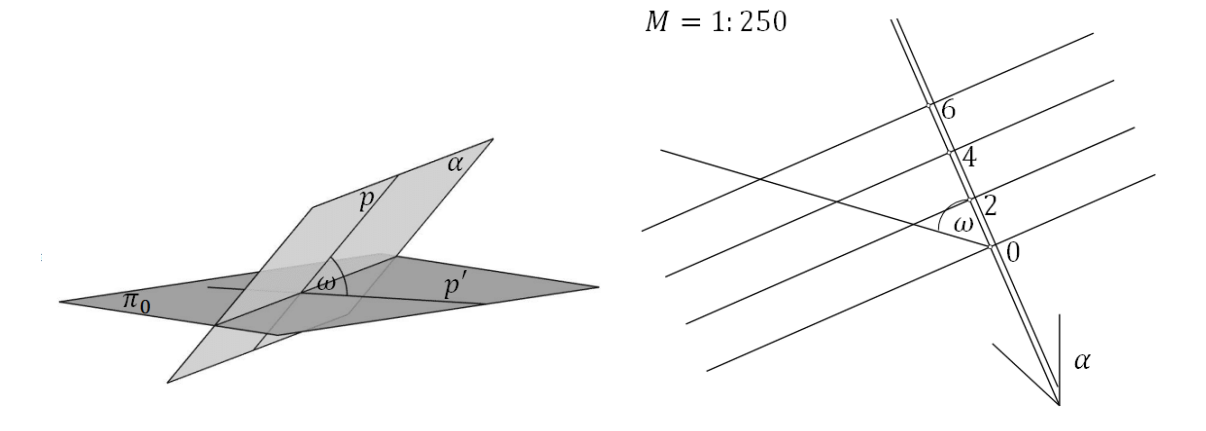

Slika 34: Kotirana projekcija priklonog kuta

Slika 33: Prikloni kut ravnine

Pri izgradnji cesta, često se susrećemo s nepravilnim terenom gdje je potrebno izgraditi cestu koja ima nagib i pripadajuće ravnine nasipa i usjeka koje sadrže rubove ceste. U rješavanju takvog zadatka, potrebno je konstruirati ravninu zadanog nagiba tako da sadrži zadani pravac. Odaberemo točku *A* na zadanom pravcu. Sve ravnine zadanog nagiba koje prolaze točkom *A* ocrtavaju uspravni stožac kojem je vrh u odabranoj točki *A*. Primjetimo da visina stošca odgovara koti točke *A*, a kut što ga izvodnica stošca zatvara s bazom stošca odgovara priklonom kutu *ω* tražene ravnine pa vrijedi da je tg $\omega = \frac{v}{r} = \frac{1}{i_c}$ *iα* , odnosno, *r* = *v*·*iα*, gdje je *r* radijus baze stošca. Budući da je stožac uspravan, kotirana projekcija središta baze stošca ujedno je i kotirana projekcija vrha stošca. Dakle, konstruiramo kružnicu *k* radijusa *r* sa središtem u kotiranoj projekciji točke *A*. Neka je *P* probodište pravca *p* s ravninom projekcije. Tada su tangente povučene iz točke *P* na kružnicu *k* slojnice dviju ravnina zadanog nagiba koje sadrže pravac *p* (Slika 35 i Slika 36).

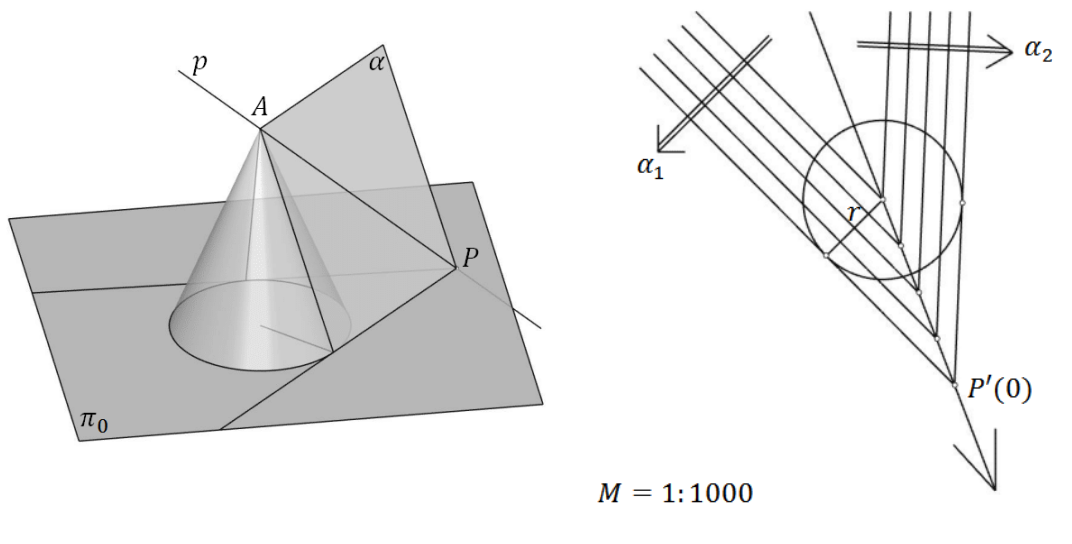

Slika 35: Ravnina koja prolazi zadanim pravcem

Slika 36: Kotirana projekcija tražene ravnine

#### <span id="page-15-0"></span>**2.2.2 Presječnica dviju ravnina**

Presječnica dviju ravnina je pravac koji leži u obje ravnine. Takav pravac je graduiran slojnicama zadanih dviju ravnina (Slika 37 i Slika 38).

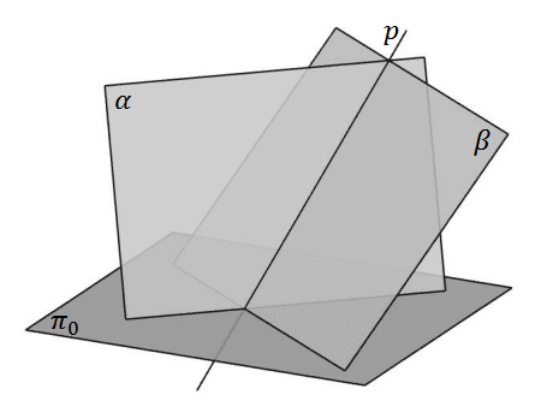

Slika 37: Presječnica dviju ravnina

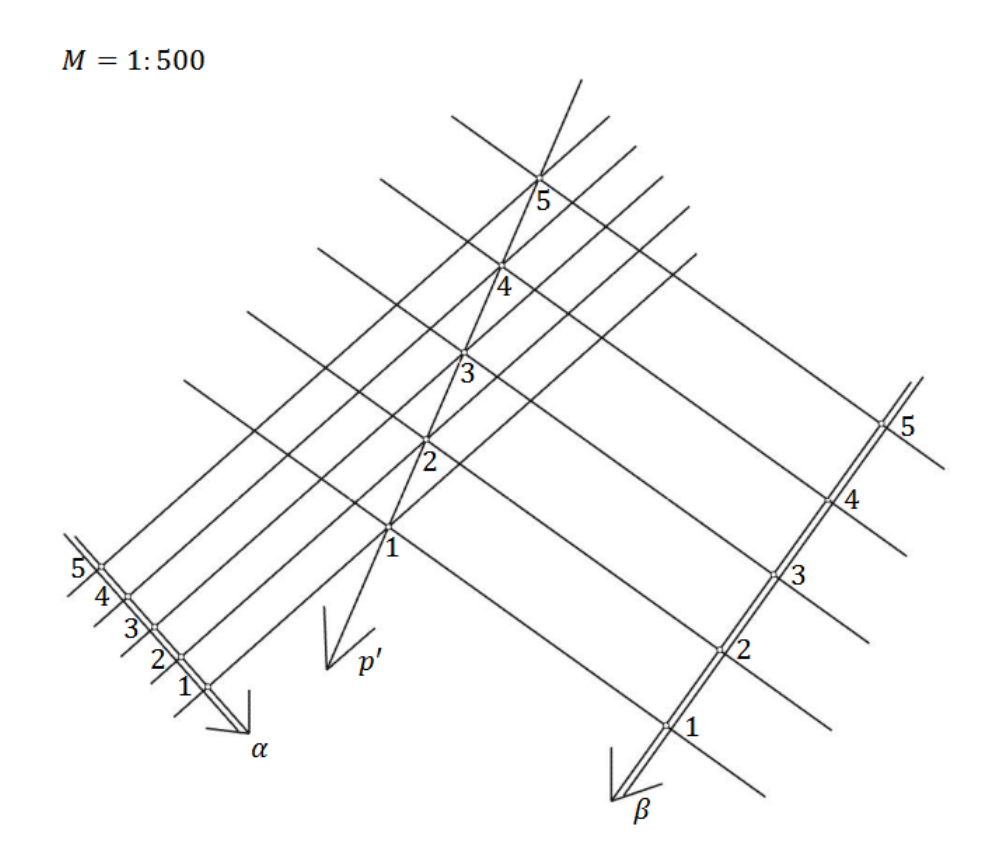

Slika 38: Kotirana projekcija presječnice dviju ravnina

#### <span id="page-17-0"></span>**2.2.3 Probodište pravca i ravnine**

Odredimo probodište *P* pravca *p* i ravnine *α* (Slika 39).

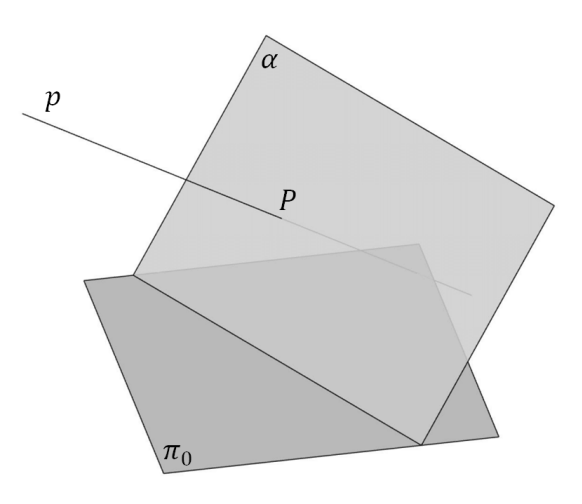

Slika 39: Probodište pravca i ravnine

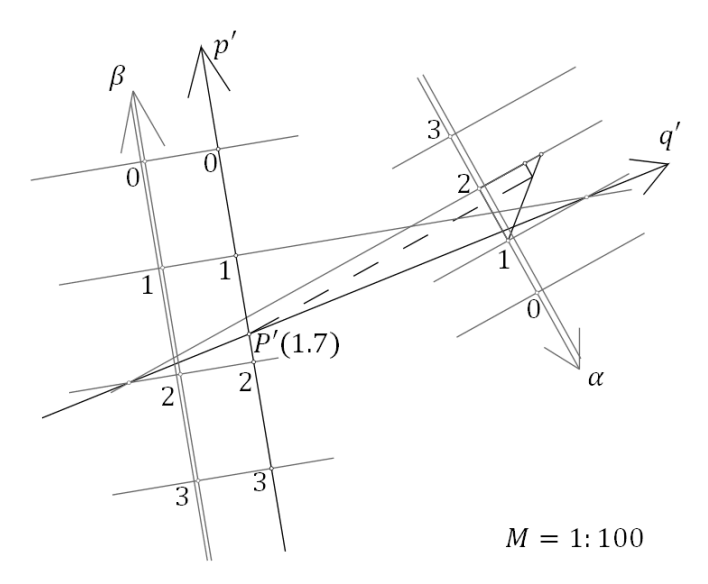

Slika 40: Kotirana projekcija probodišta ravnine

Položimo li pravcem *p* neku ravninu *β*, možemo odrediti presječnicu *q* ravnina *α* i *β*. Za ravninu *β* možemo odabrati onu ravninu kojoj je pravac *p* priklonica, pa je i nagibnicu ravnine *β* lako konstruirati. Presjek pravaca *p* i *q* je probodište *P*, a kotu točke *P* možemo očitati na pravcu *p* ili u ravnini *α* (Slika 40).

#### <span id="page-18-0"></span>**2.2.4 Okomitost pravca i ravnine**

Ako je pravac *o* okomit na ravninu *α*, to znači da je pravac *o* okomit na svaki pravac koji leži u ravnini *α* pa i na priklonicu *q* koja prolazi probodištem pravca *o* i ravnine  $\alpha$  (Slika 41).

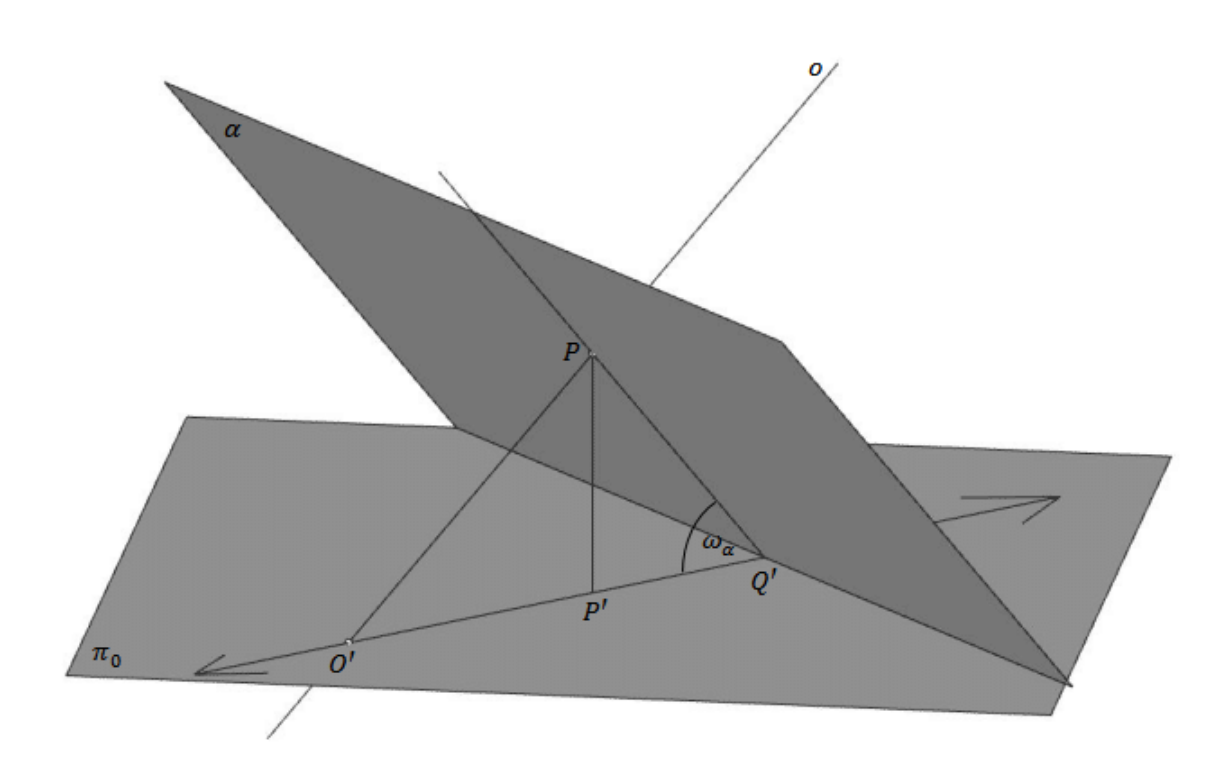

Slika 41: Okomitost pravca i ravnine

Neka je točka *P* probodište ravnine *α* i okomice *o* te neka je kota točke *P* jednaka k. Tada je  $P'$  kotirana projekcija točke  $P$ . Neka je  $O = O'$  probodište okomice i ravnine projekcije, a  $Q = Q'$  probodište priklonice ravnine  $\alpha$  i ravnine projekcije. Uočimo pravokutni trokut  $O'PQ'$  i prikloni kut ravnine  $\alpha, \omega_\alpha$  koji odgovara priklonom kutu odabrane priklonice *q*. Također primjetimo da visina trokuta *O'PQ'* dijeli trokut na dva sukladna trokuta i da je  $O'P'$  *k* puta interval pravca *o*, a  $P'Q'$  interval pravca *q* nanesen *k* puta. Vrijede sljedeće jednakosti:

$$
tg \omega_{\alpha} = \frac{k}{k \cdot i_{\alpha}} = \frac{k \cdot i_{o}}{k}
$$

$$
i_{o} = \frac{1}{i_{\alpha}}
$$

.

Odredimo udaljenost dviju paralelnih ravnina *α* i *β* (Slika 42 i Slika 43).

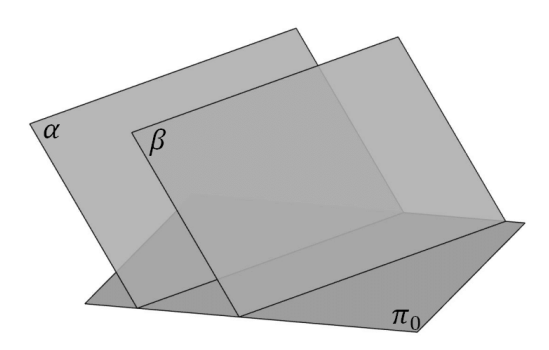

Slika 42: Paralelne ravnine u prostoru

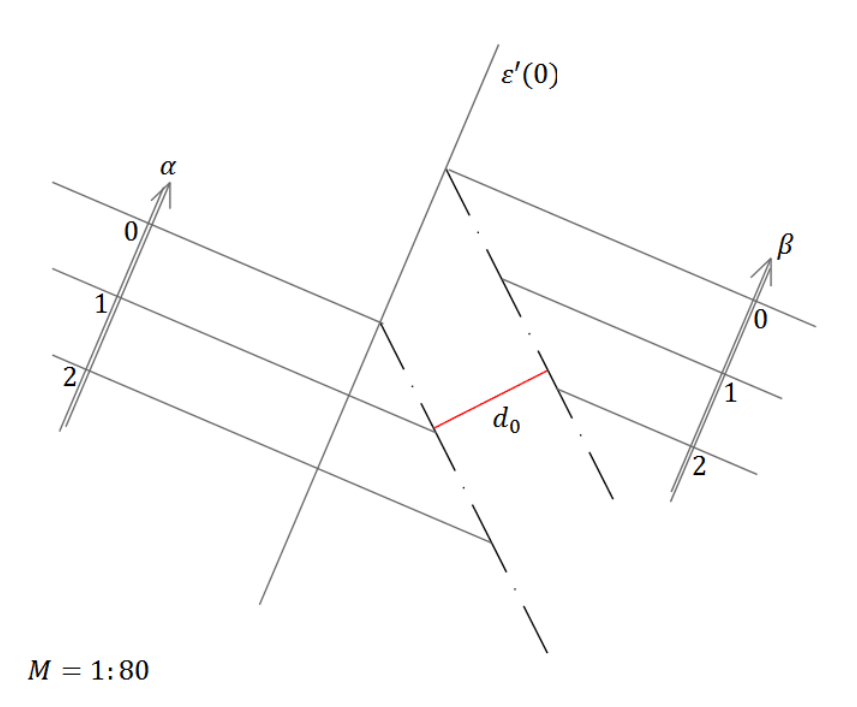

Slika 43: Kotirana projekcija paralelnih ravnina i njihova udaljenost

Presječemo li zadane ravnine ravninom  $\epsilon$  koja je okomita na ravninu projekcije i na slojnice zadanih ravnina, presjek ravnina *α* i bit će priklonica ravnine *α*, odnosno, pravac *p*. Također, presjek ravnina *β* i bit će priklonica ravnine *β*, odnosno, pravac  $q$ . Prevalimo li ravninu  $\epsilon$  u ravninu projekcije ili neku drugu nivo-ravninu, udaljenost prevaljenih priklonica *p* 0 i *q* <sup>0</sup> bit će u pravoj veličini, pa je udaljenost prevaljenih priklonica ujedno i udaljenost zadanih ravnina.

### <span id="page-20-0"></span>**3 Rhinoceros**

Rhinoceros je računalni program koji služi za trodimenzionalno modeliranje, a nalazi primjenu u brojnim disciplinama. Program je nastao prije 20 godina u svrhu digitalizacije izrade opreme koja se koristi u brodogradnji. Razvojem tehnologije koja omogućuje 3D printanje, program omogućava izradu veoma točnih modela koji potpomažu razvoj potrebnih objekata. Rhinoceros, dakle, može služiti za modeliranje nakita, ima primjenu i u grafičkom dizajnu, a ponajviše služi za modeliranja u brodogradnji i arhitekturi.

Otvorimo li Rhinoceros, uočit ćemo **Izbornik** (**Menu bar**) u kojem se nalaze naredbe razvrstane ovisno o kakvom je objektu riječ. Tako ćemo desnim klikom miša na izbornik **Curve** u padajućem izbroniku pronaći naredbe koje se odnose na krivulje, tj. dužinu, izlomljenu liniju, kružnicu, elipsu itd. Otvorimo li padajući izbornik **Surface**, pronaći ćemo brojne naredbe koje služe za modeliranje različitih ploha. Nadalje, padajući izbornik **Solid** daje naredbe kojima modeliramo geometrijska tijela. Ispod **Izbornika** nalazi se **Preglednik izvršenih naredbi** (**Command history window**). Zatim slijedi **Zapovijedna linija** (**Command prompt**), linija u kojoj možemo upisivati naredbe, ali i linija koja nas upućuje kako koju naredbu trebamo koristiti.

**Izbornik alatnih traka** (**Toolbar group**) sadrži alate grupirane kako se najčešće koriste a nalazi se ispod Zapovijedne linije. Ovdje također možemo izabrati alate za krivulje, geometrijske likove ili geometrijska tijela, a ako trebamo rotirati, zrcaliti, kopirati ili translatirati geometrijske objekte, navedene naredbe možemo pronaći u izbororniku **Transform**. Jedan od korisnih izbornika koje treba spomenuti je izbornik **Standard** u kojemu pronalazimo naredbe **Move**, **Zoom** i **Rotate** kojima prilagođavamo pogled na konstruirane objekte.

Nadalje, s lijeve strane uočimo **Glavne alate** (**Main toolbar**). Tako bez traženja po navedenim izbornicima možemo koristiti alate koji nam najčešće trebaju, kao što su **Point**, **Polyline**, **Rectangle**, **Join**, **Explode**, **Trim**, **Split**, **Copy**, **Move** i **Rotate** uz nekoliko drugih naredbi. Spomenute naredbe su naredbe koje ćemo najviše koristiti u ovom radu.

Najveći dio sučelja sastoji se od četiri prozorčića: **Top** je prozor u kojemu nam je prikazan tlocrt objekta. Dakle, u ovom prozoru promatramo projekcije nacrtanih objekata na xy ravninu. **Front** i **Right** su prozori u kojima imamo pregled nad nacrtom i bokocrtom objekata. **Perspective** je prozor u kojemu imamo trodimenzionalnu sliku objekata, a pogled može biti paralelan, perspektivan ili perspektivan iz dvije točke. Za potrebe ovog diplomskog rada, birat ćemo prikaz **Parallel**, dakle, koso paralelno projiciranje. U svakom od navedenih prozorčića nalazi se ikonica koja prikazuje koordinatne osi kako bismo se lakše orijentirali ukoliko mijenjamo točku iz koje gledamo na objekte ili njihove projekcije. Ispod navedenih prozorčića nalazi se **Alatna traka Osnap**, traka koja sadrži alate za lakši izbor točaka pri crtanju. Na samom dnu sučelja programa nalazi se **Statusna traka**.

Program Rhinoceros koristi matematički model NURBS, model koji može precizno smjestiti krivulju, geometrijske likove ili geometrijska tijela u trodimenzionalan

prostor na temelju njihovog dvodimenzionalnog opisa. Zbog matematičke osnove i jednostavnosti korištenja, program je našao široku primjenu u ilustracijama, animacijama i proizvodnji (vidi [\[4,](#page-43-2) [8,](#page-43-4) [9\]](#page-43-5)).

### <span id="page-22-0"></span>**4 Topografske plohe**

Zemljina površina je nepravilna, puna uzvisina i udolina. Iz tog razloga potrebno je što preciznije poznavati dio površine Zemlje na kojoj želimo graditi određene objekte. Takav omeđeni dio površine Zemlje koji promatramo za izgradnju objekata nazivamo topografska ploha ili teren. Dakle, prije nego što gradimo prometnicu ili sličan objekt na nekom terenu, želimo imati najbolji mogući uvid u taj teren, odnosno, želimo njegov što točniji grafički prikaz kako bismo znali koje su nam opcije za izgradnju moguće i optimalne.

Uzmimo da sve točke Zemljine površine koje se nalaze na 0 metara nadmorske visine pripadaju jednoj glatkoj plohi koja ima oblik elipsoida. Budući da nas kod izgradnje prometnica zanima samo mali dio Zemljine površine, odnosno terena, možemo pojednostaviti problem i reći da sve točke te topografske plohe koje su na 0 metara nadmorske visine leže u ravnini. Upravo ta ravnina biti će ravnina projekcije *π*<sup>0</sup> naših zadataka, a sve njezine točke imat će kotu 0.

### <span id="page-22-1"></span>**4.1 Slojnice i padnice**

Presječemo li bilo koju topografsku plohu nivo-ravninama dobit ćemo nepravilne, zatvorene ili otvorene krivulje koje nazivamo slojnice ili nivo-linije. Budući da jedna takva linija predstavlja presjek topografske plohe i horizontalne nivo-ravnine, znamo da sve točke dobivene linije leže u toj nivo-ravnini pa zaključujemo da sve točke jedne nivo-linije imaju jednaku kotu. Slojnice čija je kota pozitivan realan broj nalaze se iznad površine mora, odnosno, iznad ravnine projekcije  $\pi_0$ , pa ih još nazivamo i visinske slojnice ili izohipse, dok one slojnice čije su kote negativni realni brojevi nazivamo dubinske slojnice ili izobate, a one se nalaze ispod ravnine  $\pi_0$ . Topografske plohe prikazujemo sa slojnicama terena i istaknutim cjelobrojnim kotama i mjerilom (Slika 44 i Slika 45).

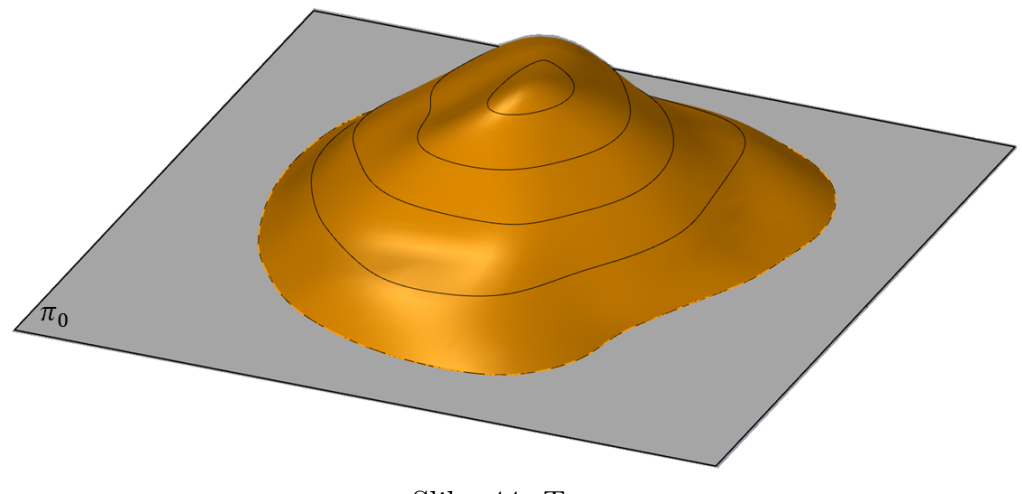

Slika 44: Teren

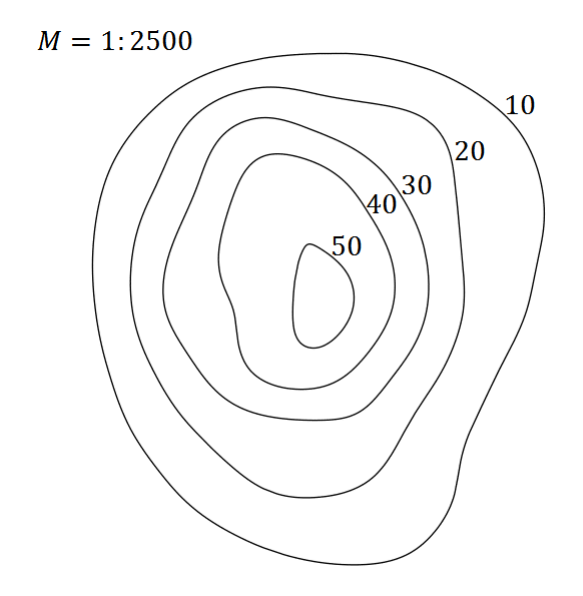

Slika 45: Kotirana projekcija glavnih slojnica terena sa Slike 44

Ako je teren zadan slojnicama, Rhinoceros podržava dvije naredbe kojima možemo dobiti traženu plohu koja prolazi zadanim slojnicama.

Naredba Patch iz izbornika Surface daje nam plohu koja približno prolazi odabranim točkama i otvorenim i zatvorenim krivuljama. Dakle, dobivena ploha nije površina zadanog terena već približno opisuje zadani teren. Kako bi nam konstrukcije bile točnije s obzirom na teren koji smo dobili ovom naredbom, dobivenu plohu potrebno je presječi nivo-ravninama kako bismo dobili slojnice s kojima možemo dalje crtati u programu. Prednost ove naredbe je to što možemo odabrati i zatvorene i otvorene krivulje koje opisuju teren (Slika 46).

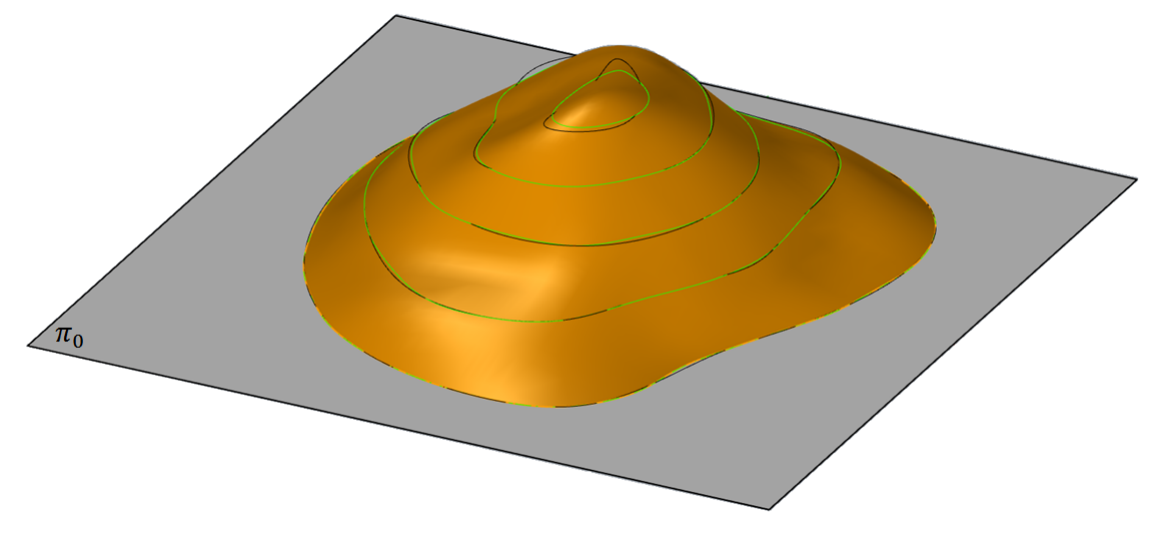

Slika 46: Teren dobiven naredbom Patch (slojnice crne boje su zadane, a slojnice zelene boje su slojnice dobivenog približnog terena)

Naredba Loft iz izbornika Surface daje nam plohu koja točno prolazi odabranim točkama i krivuljama, što je ujedno i prednost ove naredbe. No, za korištenje naredbe Loft, potrebno je odabrati samo otvorene ili samo zatvorene krivulje, a odabirom zatvorenih krivulja naredba crta plohu sa rupom omođenom zadnjom krivuljom. Dobivena ploha prikazana je na Slici 47.

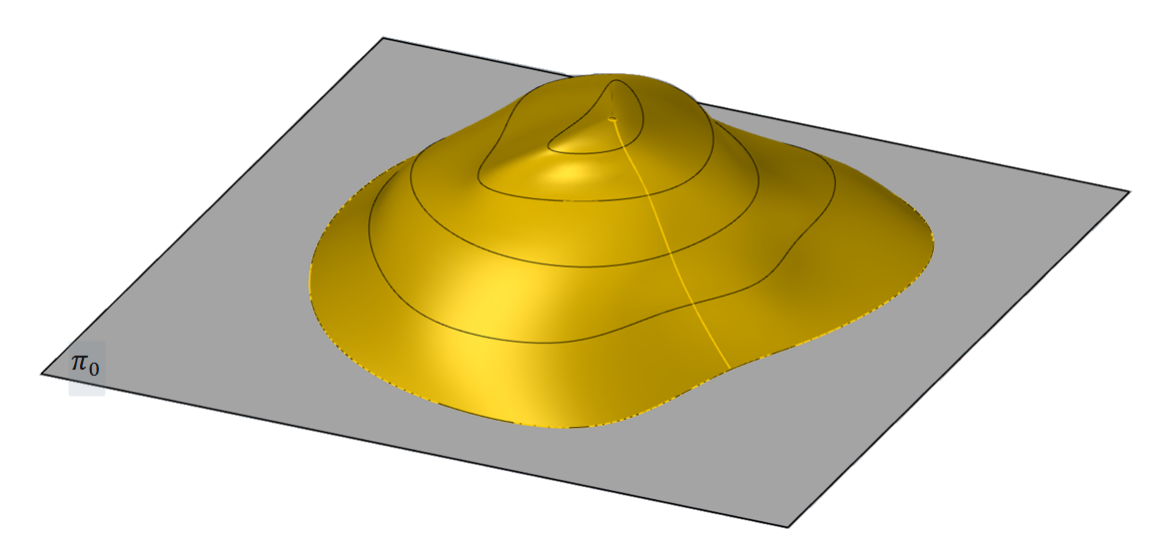

Slika 47: Teren dobiven naredbom Loft

Naredbu Patch bolje je koristiti ako je teren zadan kao brežuljak, dok je naredbu Loft bolje koristiti kod terena čije su slojnice otvorene krivulje.

Kod rješavanja zadataka kakvima se bavimo u ovom radu može se dogoditi da nam je potrebna neka međuslojnica za određivanje presjeka zadanih ploha. Interpolacija slojnica je određivanje neke međuslojnice pomoću poznatih slojnica. Neka su zadane slojnice 5 i 6 nekog terena. Na Slici 48 prikazan je postupak interpolacije slojnice 5.4.

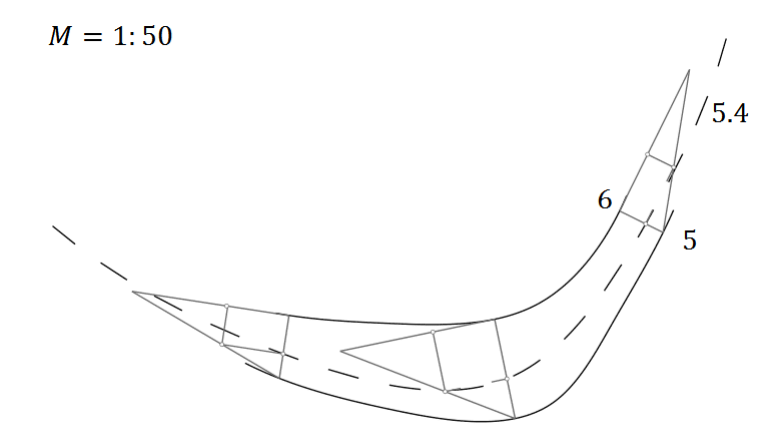

Slika 48: Aproksimirana slojnica 5.4 terena

Da bismo odredili slojnicu kote 5.4, potrebno je postaviti projicirajuću ravninu po volji koja je približno okomita na slojnice 5 i 6. Metodom diferencijalnog trokuta tražimo točku s kotom 5.4 koja se nalazi između presjeka postavljene ravnine i slojnica 5 i 6. Što više takvih ravnina postavimo imat ćemo više točaka koje imaju kotu 5.4, odnosno, tražena međuslojnica biti će preciznija.

Interpolaciju slojnica moguće je napraviti i pomoću Talesovog poučka na način prikazan na Slici 49.

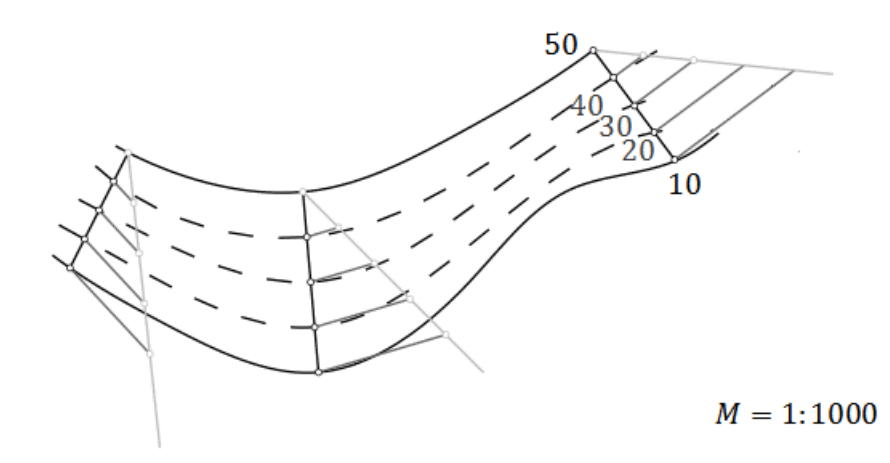

Slika 49: Određivanje međuslojnica na zadanom terenu

Spojimo li dvije točke susjednih slojnica čija je udaljenost najmanja, dobit ćemo dužinu koja predstavlja najstrmiju dužinu a ujedno i najkraći put terena od prve do druge točke. Povežemo li na taj način sve slojnice zadanog terena, tako da se dobivene dužine nastavljaju jedna na drugu, dobijemo krivulju koja se naziva krivulja najvećeg nagiba ili padnica. Tom krivuljom teče potok, rijeka ili kišna voda po terenu. Ovisno o udaljenosti slojnica, možemo procijeniti koji od zadanih terena je strmiji. Ako su slojnice terena gušće, teren je strmiji, dok je teren blaži ako su slojnice udaljenije (Slika 50 i Slika 51).

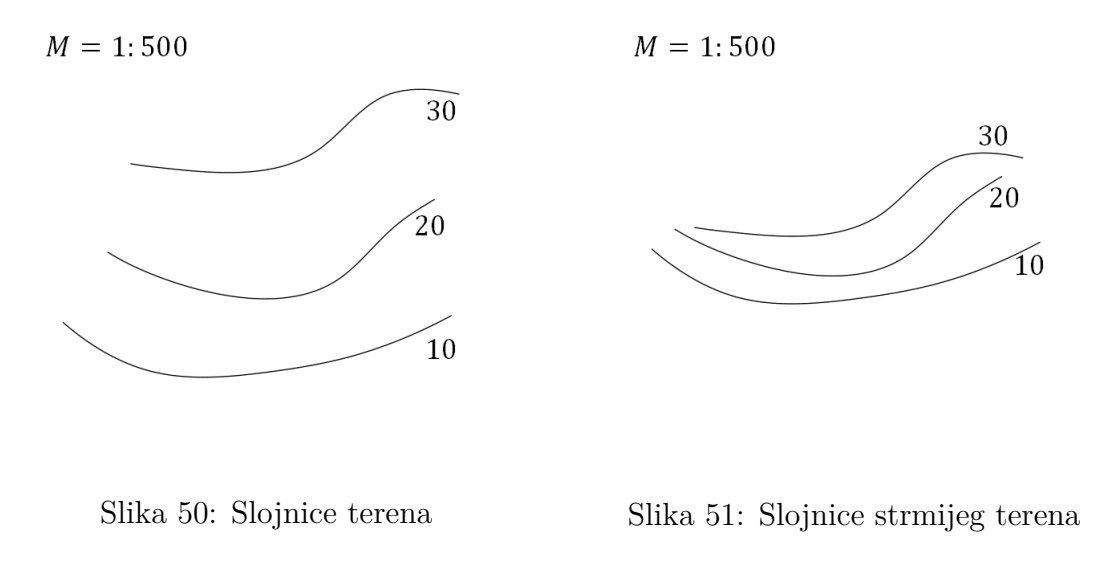

### <span id="page-26-0"></span>**4.2 Profil terena. Presjek terena ravninom.**

Profil terena ili poprečni presjek je presjek topografske plohe i projicirajuće ravnine koju nazivamo profilna ravnina. Profilna ravnina siječe površinu terena u krivulji koju zovemo profilna krivulja. Želimo li prikazati profilnu krivulju, potrebno je profilnu ravninu prevaliti u neku od nivo-ravninu (Slika 52 i Slika 53).

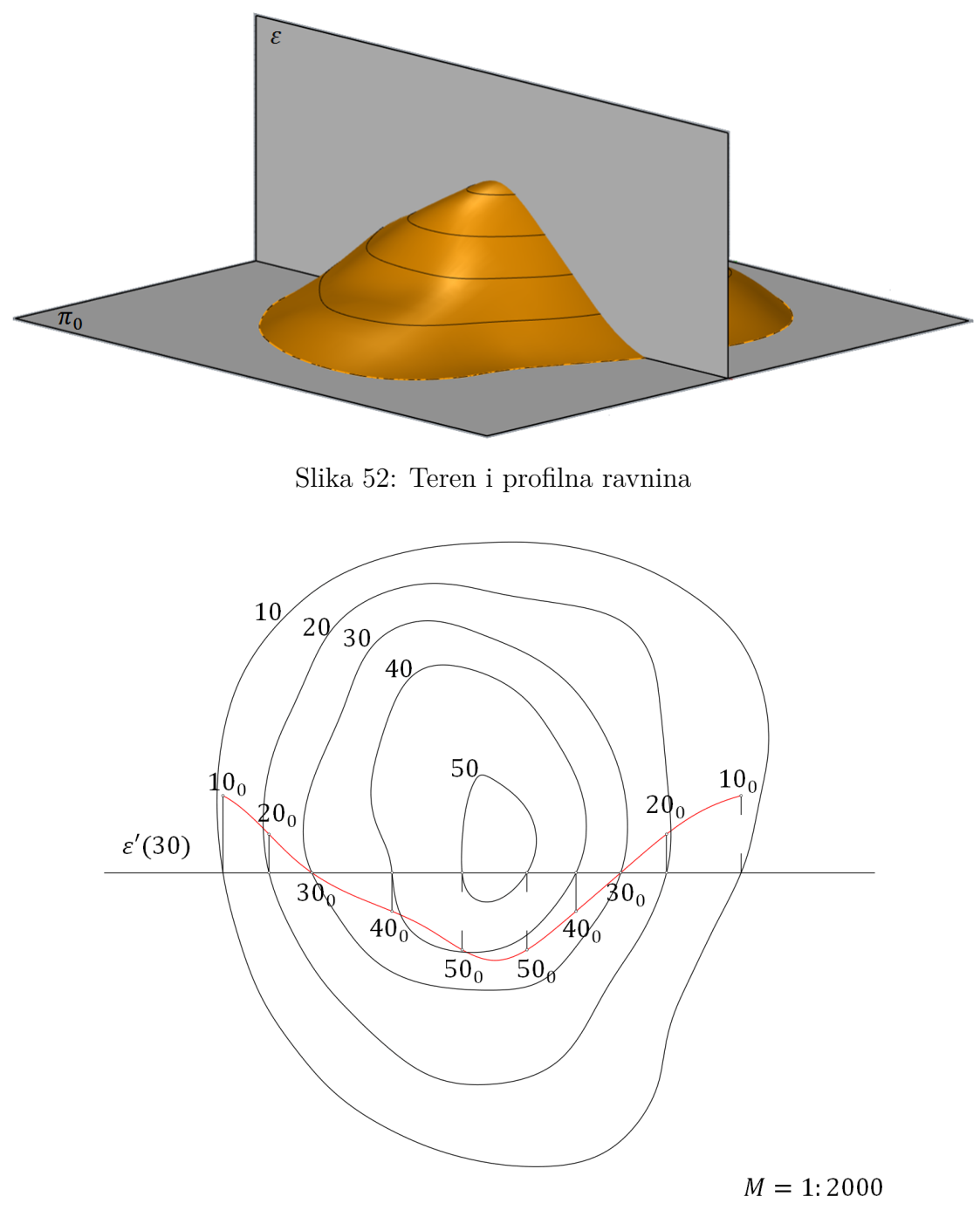

Slika 53: Kotirana projekcija prevaljene profilne krivulje

Presjek ravnine općeg položaja i zadanog terena dobijemo tako da tražimo točke presjeka slojnice terena i slojnice zadane ravnine koje imaju istu kotu. Tada spojimo te točke presjeka u krivulju koja predstavlja presjek ravnine i površine terena (Slika 54 i Slika 55).

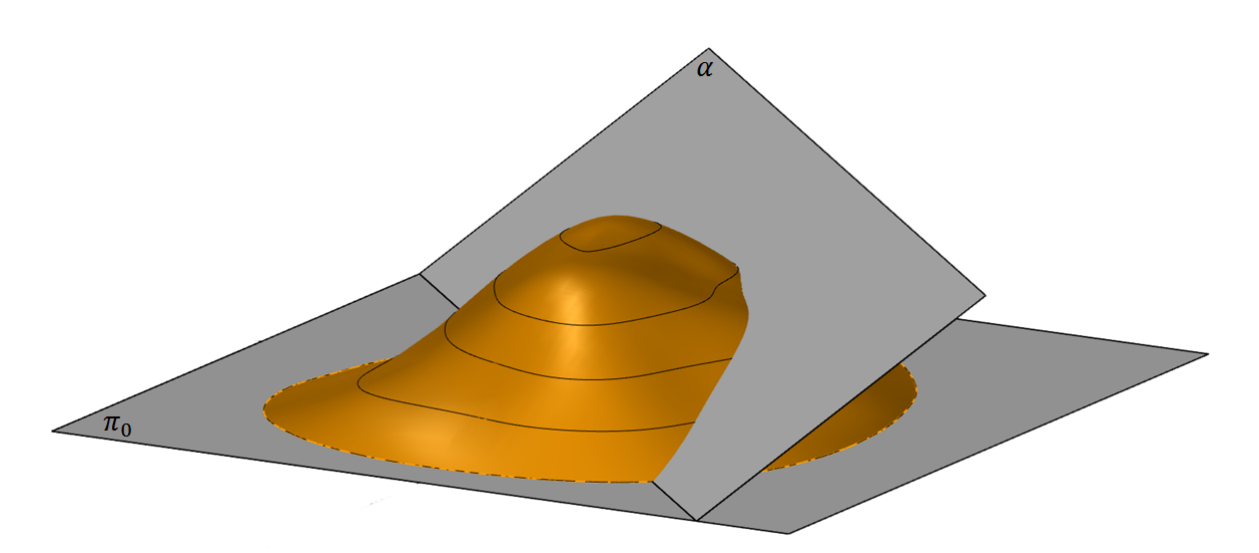

Slika 54: Teren i ravnina općeg položaja prema ravnini projekcije

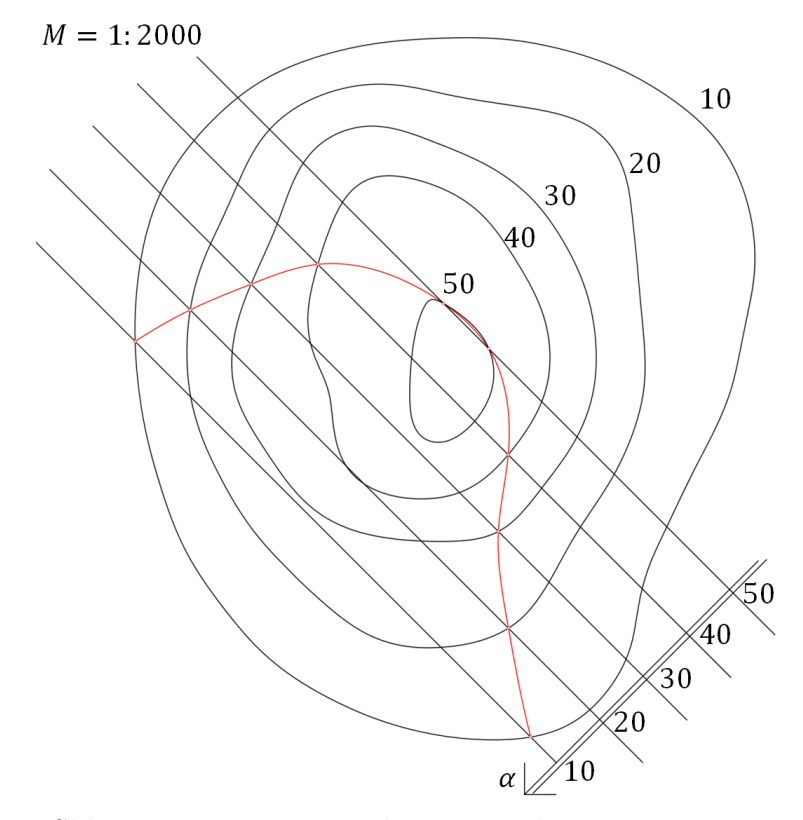

Slika 55: Kotirana projekcija presjeka ravnine i terena

### <span id="page-28-0"></span>**5 Sloj**

Kopneni dio Zemlje je sastavljen od 75 % sedimentnih stijena koje su nastale taloženjem, odnosno, sedimentacijom materijala. S obzirom na to da ove stijene čine toliki udio u dijelu Zemljine površine koji nam je glavna podloga za izgradnju prometnica, usredotočit ćemo se na njihovu glavnu značajku. Kod sedimentnih stijena često možemo uočiti slojevitost koja označava taloženje nekog materijala u određenom vremenu pod istim uvjetima (vidi [\[7\]](#page-43-6)).

Proučavanjem jednog sloja možemo razaznati uvjete nastanka sloja koji upućuju na uvjete na Zemlji za vrijeme njegovog nastanka. Stoga možemo reći da je sloj osnovna jedinica sedimentnih (taložnih) stijena koja je omeđena dvijema plohama (vidi [\[7\]](#page-43-6)). Bez smanjenja općenitosti radi lakše upotrebe možemo zamisliti da su te plohe zapravo paralelne ravnine čija udaljenost označava debljinu jednog sloja sedimentne stijene. Neka je *α* gornja slojna ravnina, a *β* donja slojna ravnina nekog sloja. Tada je debljina sloja *d* udaljenost ravnina *α* i *β*. Dio terena iznad gornje slojne ravnine nazivamo krovina, a onaj dio terena koji se nalazi ispod donje slojne ravnine nazivamo podina. Analogno tome, gornju slojnu ravninu nazivano krovinska, dok donju slojnu ravninu nazivamo podinska ravnina. Izdanak je dio površine terena omeđen slojnim ravninama (Slika 56).

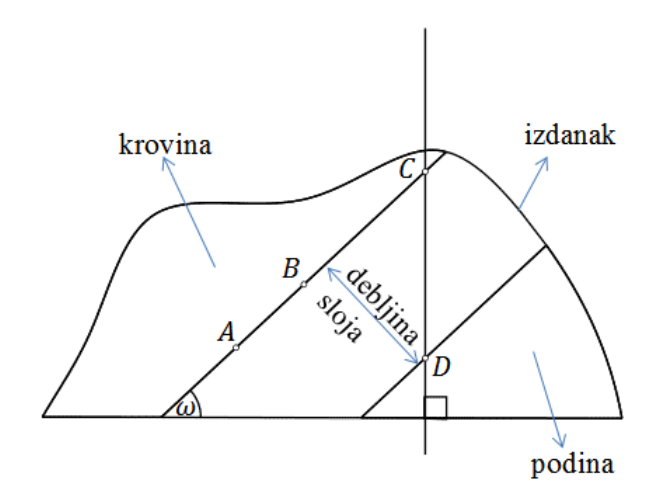

Slika 56: Profil sloja

Presjek sloja s horizontalnom ravninom nazivamo pružanje sloja. Priklonim kutom krovinske i podinske ravnine određen je nagib sloja *ω*, a smjer nagiba sloja je smjer padanja sloja odnosno, smjer padanja slojnih ravnina. Smjer nagiba sloja određuje se pomoću azimuta *γ*, kuta koji se mjeri u pozitivnom smjeru kretanja kazaljke na satu, a određuje otklon ravnine okomite na pružanje sloja od smjera sjevera. U presjeku terena horizontalnom ravninom smjer nagiba sloja okomit je na pravac pružanja sloja. Pravac pružanja sloja paralelan je sa slojnicama krovinske ili podinske ravnine. Pružanjem sloja, smjerom nagiba sloja i nagibom sloja određujemo položaj sloja u prirodi. Sloj može biti određen trima nekolinearnim točkama na krovinskoj (podinskoj) ravnini i jednom na podinskoj (krovinskoj) ravnini koja se nalazi točno ispod (iznad) neke od zadanih točaka na krovinskoj (podinskoj) ravnini.

Uzmimo slučaj kada su zadane tri nekolinearne točke na krovinskoj ravnini i jedna točka koja se nalazi na podinskoj ravnini ispod neke od zadanih točaka krovinske ravnine. Dakle, poznajemo li položaj i kote navedenih točaka, sloj određujemo tako da konstruiramo krovinsku ravninu *α* kao ravninu zadanu trima nekolinearnim točkama, dok je podinska ravnina *β* tada određena intervalom ravnine (koji je jednak intervalu ravnine *α*) i jednom njenom spomenutom zadanom točkom. Izdanak sloja tada možemo odrediti pomoću ravnina *α* i *β* i zadane površine terena. Želimo li odrediti prikloni kut sloja *ω* ili debljinu sloja *d* treba nam profil terena kojeg dobijemo prevaljivanjem po volji odabrane projicirajuće (profilne) ravnine  $\epsilon$  okomite na krovinsku i podinsku ravninu u neku po volji odabranu nivo-ravninu. Nadalje, smjer nagiba sloja biti će paralelan s nagibnicama slojnih ravnina i jednako orijentiran. Također, sada možemo odrediti i azimut *γ*, kut između smjera sjevera i smjera nagiba mjereći od smjera sjevera. Pravac pružanja sloja tada je paralelan sa slojnicama slojnih ravnina i okomit je na smjer nagiba sloja (Slika 57).

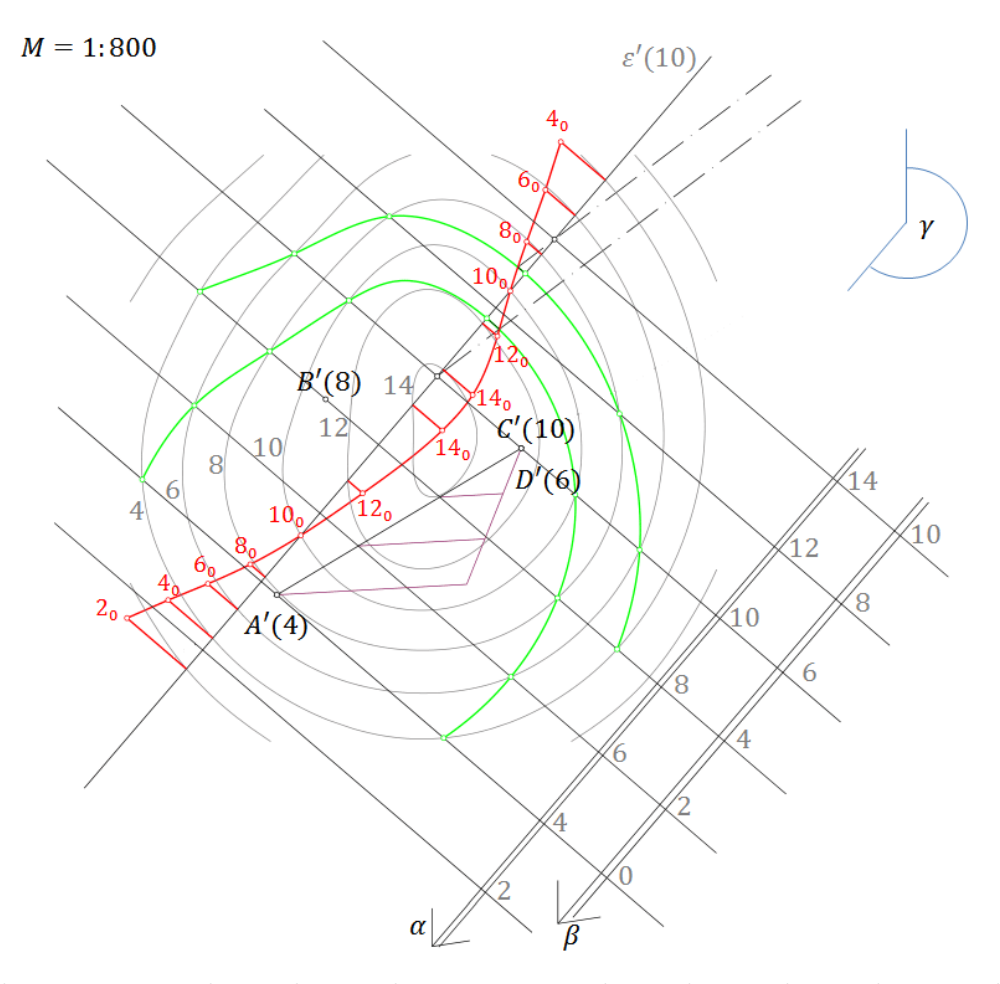

Slika 57: Konstrukcija sloja zadanog trima točkama krovinske i jednom točkom podinske ravnine

Također, sloj može biti određen jednom zadanom točkom na krovinskoj (podinskoj) ravnini, zadanim kutovima *γ* i *ω* te debljinom *d*. Tada prvo odredimo smjer nagiba nanošenjem azimuta s vrhom u zadanoj točki, a time smo dobili i smjer pada slojnih ravnina. Također, položimo li slojnicu krovinske ravnine zadanom točkom, dobijemo pravac pružanja sloja. Zadani nagib sloja ujedno je i nagib slojnih ravnina stoga možemo konstruirati kotiranu projekciju krovinske ravnine. Budući da već imamo smjer slojnih ravnina, njihov interval odredimo koristeći formulu  $i_{\alpha} = \frac{1}{t^{\alpha}}$ tg *ω* ili konstrukcijom pravokutnog trokuta kojemu je jedan unutarnji kut *ω*, a nasuprotna kateta mu je duga jedan metar. Tada je druga kateta duljina intervala slojnih ravnina. Položimo zatim po volji odabranu projicirajuću ravninu . Pravac presjeka *a* ravnina *α* i je priklonica ravnine *α*, stoga je prikloni kut pravca *a* ujedno i prikloni kut sloja, odnosno, prikloni kut krovinske ravnine. Prevaljivanjem ravnine  $\epsilon$  u po volji odabranu nivo-ravninu, možemo konstruirati pravac  $a_0$  (pravac  $a_0$  je slika profila pravca *a*), a kako znamo da je debljina sloja udaljenost dviju priklonica krovinske i podinske ravnine koje su paralelne i leže u istoj projicirajućoj ravnini, lako odredimo i pravac *b*<sup>0</sup> (pravac *b*<sup>0</sup> je slika profila pravca *b*) koja pripada podinskoj ravnini sloja. Dobivenom priklonicom možemo odrediti podinsku ravninu, a tada možemo odrediti izdanak sloja kao i u prošlom primjeru (Slika 58).

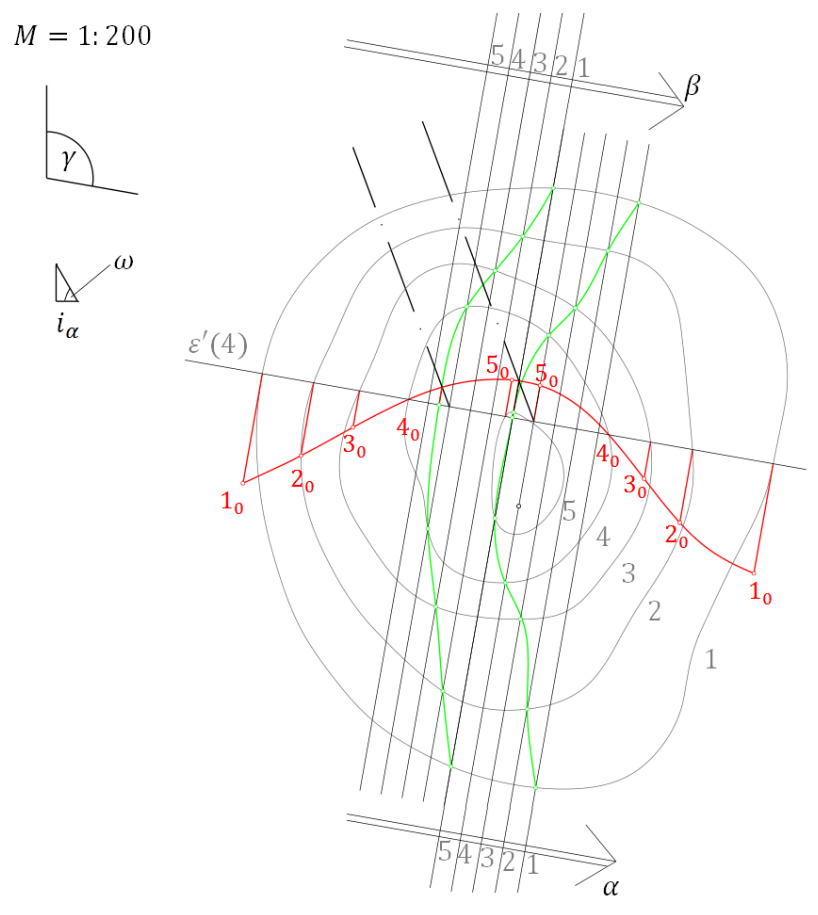

Slika 58: Konstrukcija sloja zadanog azimutom, njegovim priklonim kutem te debljinom

### <span id="page-31-0"></span>**6 Plato**

Prikaz terena koji prikazujemo na papiru u kotiranoj projekciji nazivamo karta ili plan. Plato (od francuske riječi plateau što znači visoravan) je dio horizontalne ravnine iznad razine mora. Da bismo konstruirali plato na terenu potrebno je prvo objasniti što su idealan teren, usjek, nasip i neutralna linija. Idealan teren je teren čija je površina ravnina, a neutralna linija je presjek površine terena i ravnine platoa. Nadalje, neki dijelovi platoa će se nalaziti iznad ravnine terena pa će tamo biti potrebno konstruirati nasipne ravnine, dok će se neki dijelovi platoa nalaziti ispod ravnine terena pa će tamo biti potrebno konstruirati usjeke. Neutralnu liniju potrebno je odrediti kako bismo mogli odrediti granicu usjeka i nasipa. Usjeci su uvijek strmiji od nasipa pa je interval ravnine usjeka manji od intervala ravnine nasipa.

U budućim zadacima nagib ravnine nasipa bit će  $\frac{2}{3}$ , a nagib ravnine usjeka bit će 4  $\frac{4}{5}$ . Idealan teren imat će nagib  $\frac{3}{4}$ .

### <span id="page-31-1"></span>**6.1 Plato na idealnom terenu**

Kod konstruiranja platoa, potrebno je konstruirati neutralnu liniju, nasipe, usjeke i profil platoa. U ovom slučaju, neutralna linija će biti pravac. Za određivanje usjeka i nasipa nije dovojno samo odrediti navedene ravnine, već je potrebno odrediti i rubove usjeka i nasipa, odnosno, presjeke tih ravnina s terenom i presjeke tih ravnina međusobno. U ovom slučaju svi navedeni presjeci biti će pravci. Na kraju je potrebno konstruirati profil platoa s profilima terena, nasipa i usjeka (Slika 59 i Slika 60).

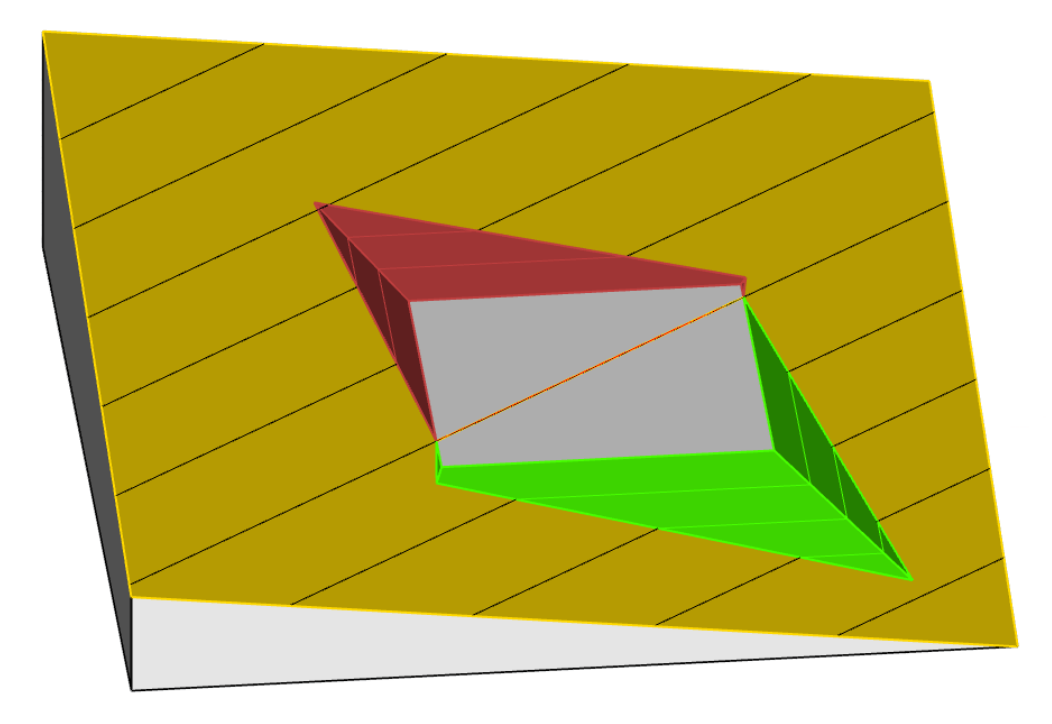

Slika 59: Plato na idealnom terenu

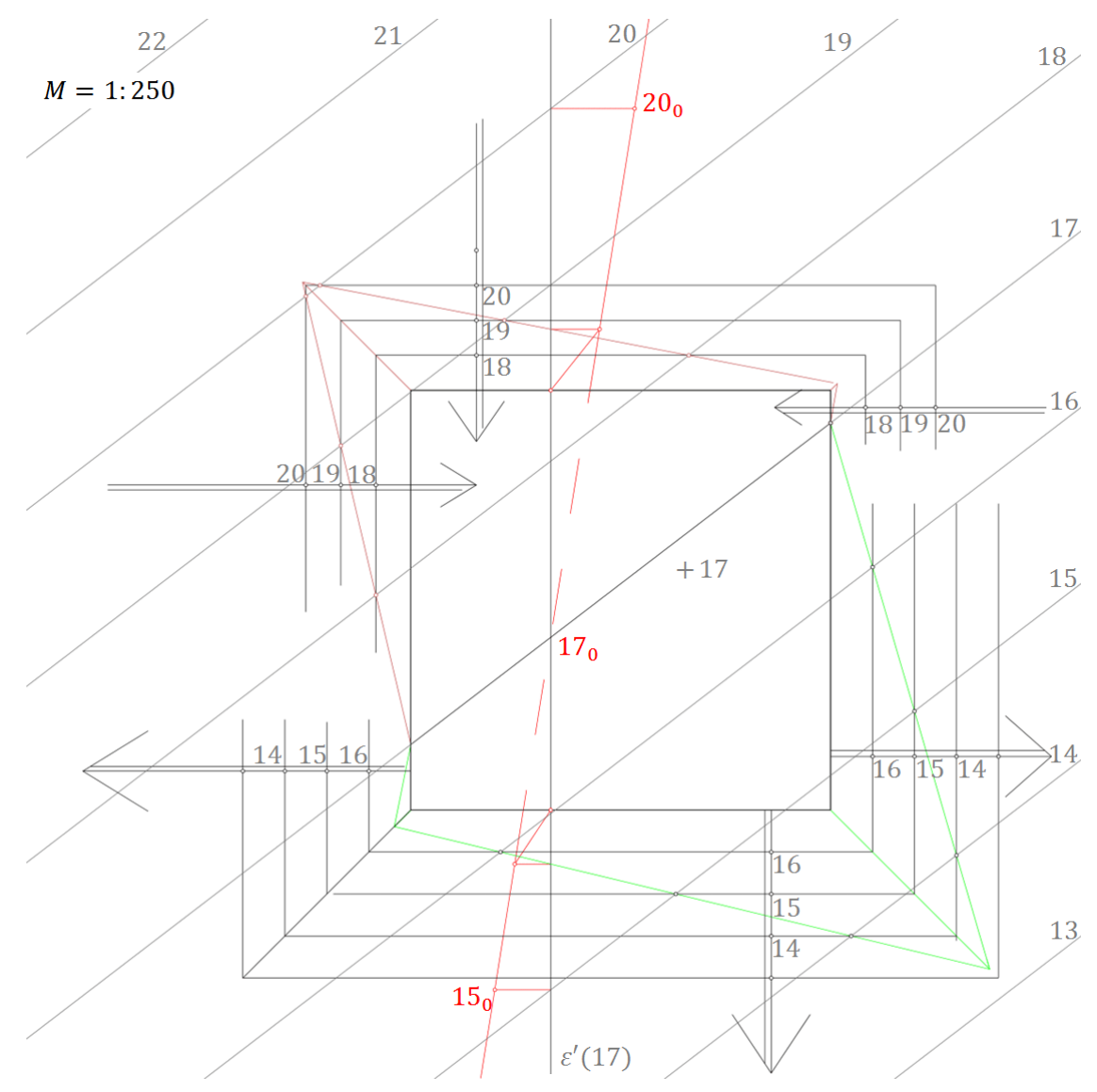

Slika 60: Kotirana projekcija platoa na idealnom terenu te pripadni nasip i usjek

### <span id="page-33-0"></span>**6.2 Plato na nepravilnom terenu**

Češće ćemo se susresti s nepravilnim terenom na kojem želimo izgraditi plato. Tada je opet potrebno konstruirati neutralnu liniju koja je presjek nepravilnog terena i horizontalne ravnine platoa što nam kazuje da će neutralna linija biti nepravilna. Dakle, neutralna linija je slojnica terena kote jednake koti platoa. Također, potrebno je konstruirati ravnine usjeka i nasipa i njihove međusobne presjeke (koji će i dalje biti pravci) te presjeke ravnina usjeka i nasipa s terenom (što će u ovom slučaju biti nepravilne linije). Profil platoa dobit ćemo prevaljivanjem projicirajuće ravnine okomite na rubove platoa u ravninu platoa (Slika 61 i Slika 62).

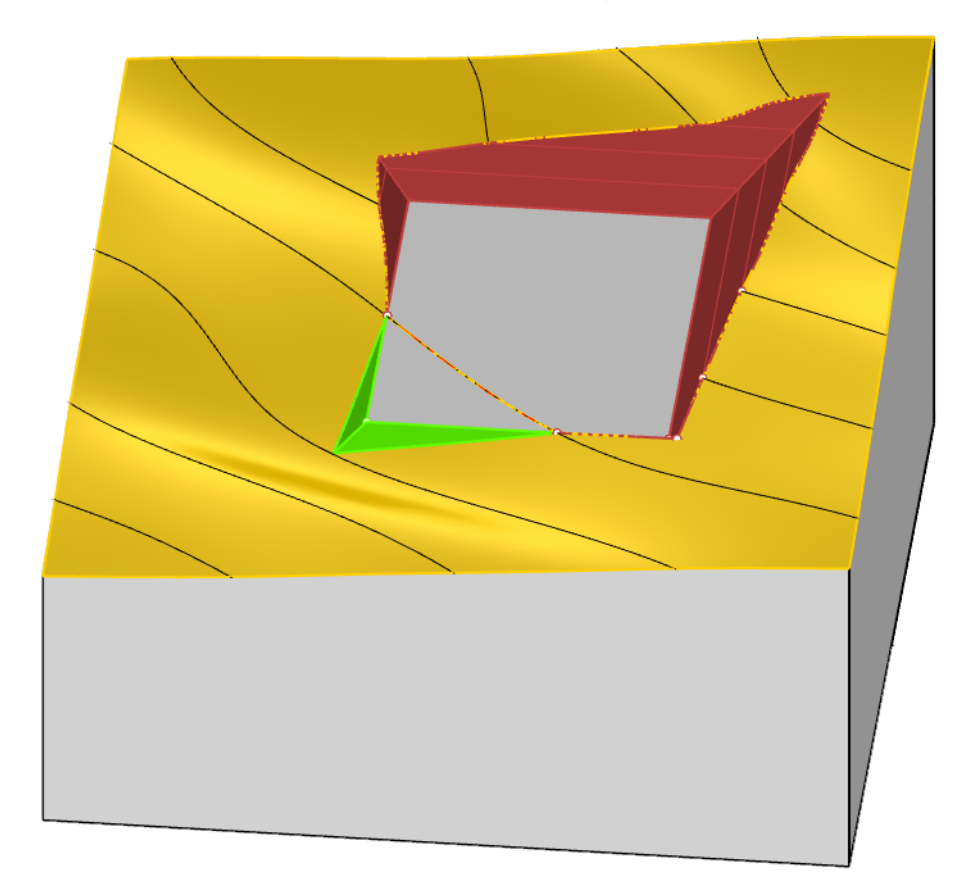

Slika 61: Plato na terenu

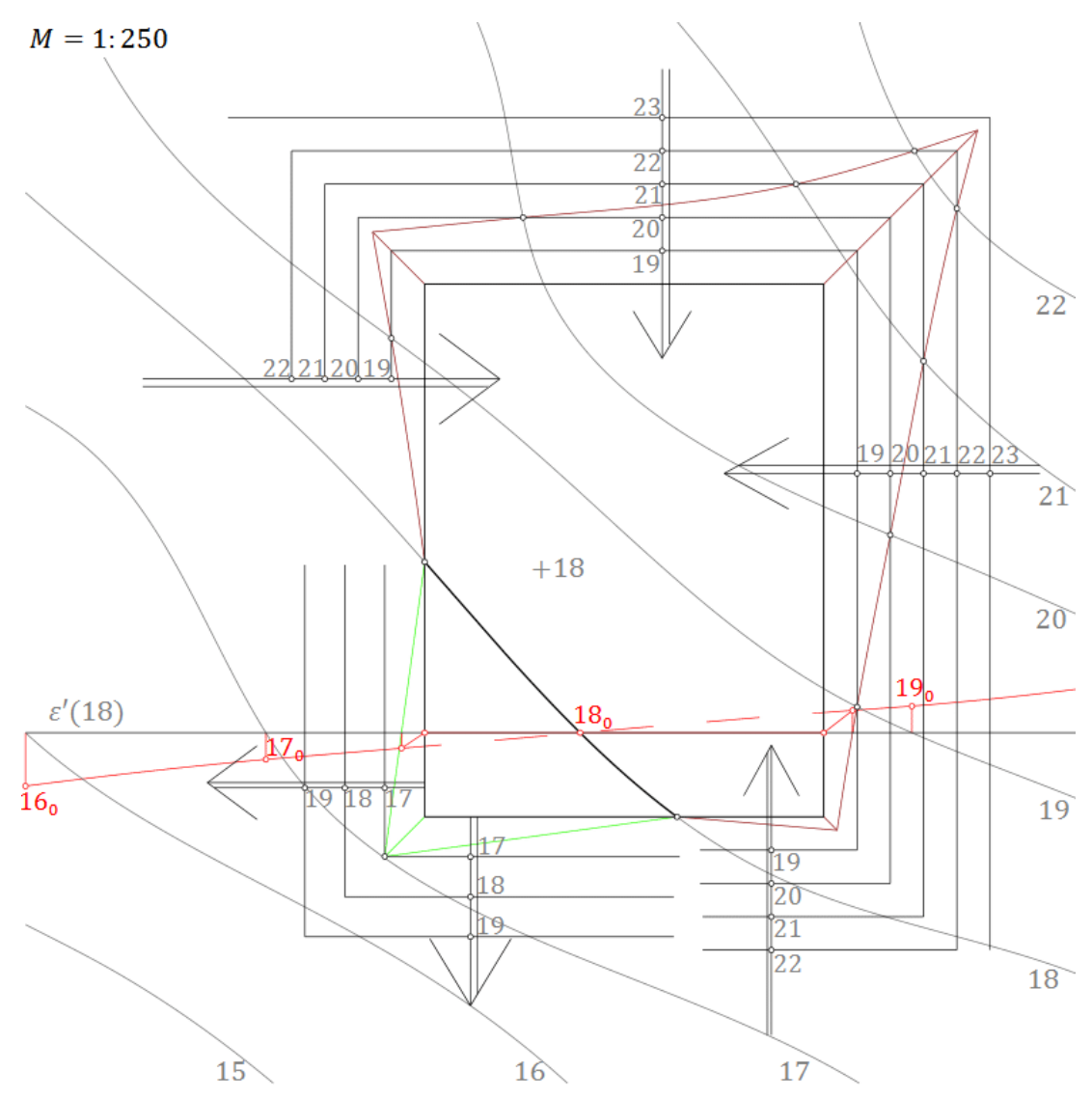

Slika 62: Kotirana projekcija platoa na terenu te pripadni nasip i usjek

### <span id="page-35-0"></span>**7 Cesta**

U ovom poglavlju ćemo promatrati ceste na terenu. U zadacima ćemo prikazivati ravne horizontalne i kose ceste te horizontalne ceste sa zavojem. Također, prikazat ćemo i plato sa prilaznom cestom.

Da bismo konstruirali cestu također moramo konstruirati usjeke, nasipe i njihove rubove te neutralnu liniju. Kod konstrukcije ceste odredit ćemo dva profila, jedan na usjeku a jedan na nasipu.

### <span id="page-35-1"></span>**7.1 Horizontalna cesta na terenu**

Horizontalna cesta je cesta koja ostaje cijelom svojom dužinom na istoj koti. Dakle, budući da nam je zadana cesta horizontalna, možemo konstruirati planum ceste pazeći na mjerilo. Također, neutralnu liniju odredimo kao presjek terena i planuma ceste. Zatim konstruiramo zadane nasipne i usječne ravnine te odredimo njihove rubove, odnosno, presjeke zadanih ravnina s terenom. Za kraj odredimo profile ceste (Slika 63 i Slika 64).

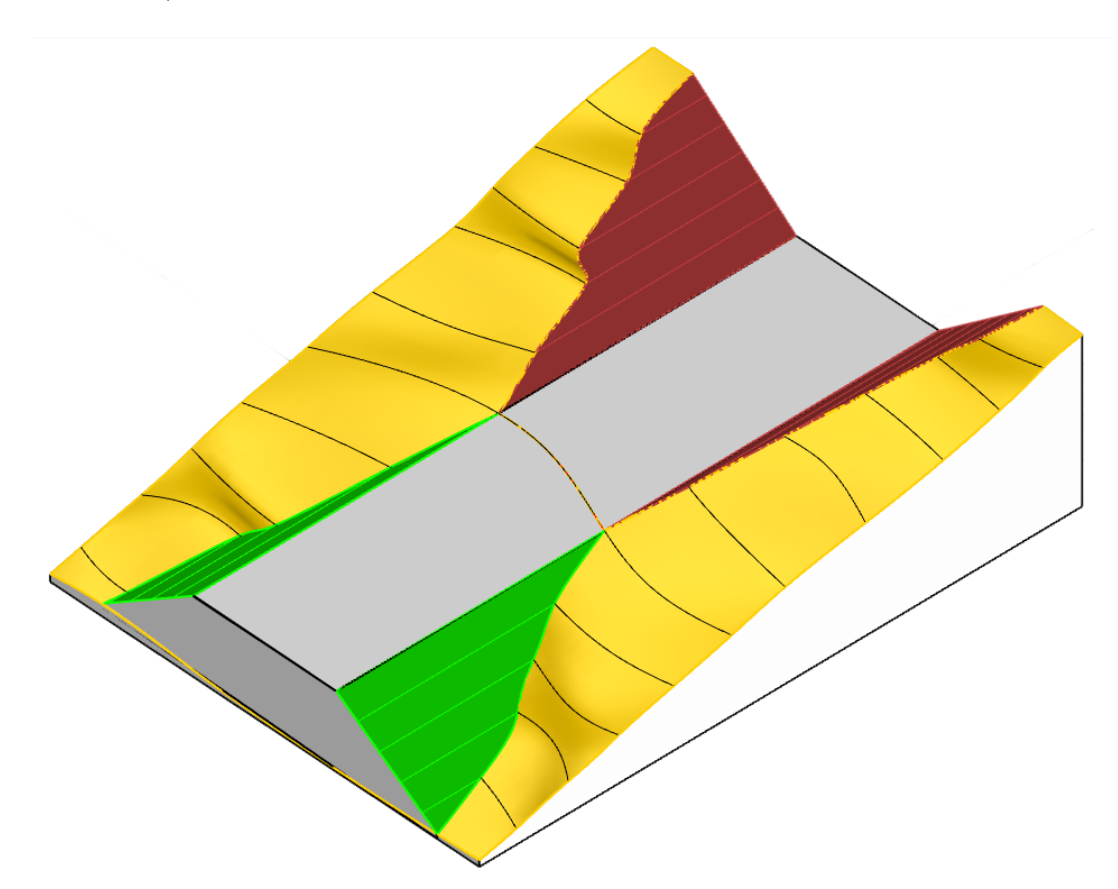

Slika 63: Horizontalna cesta na terenu

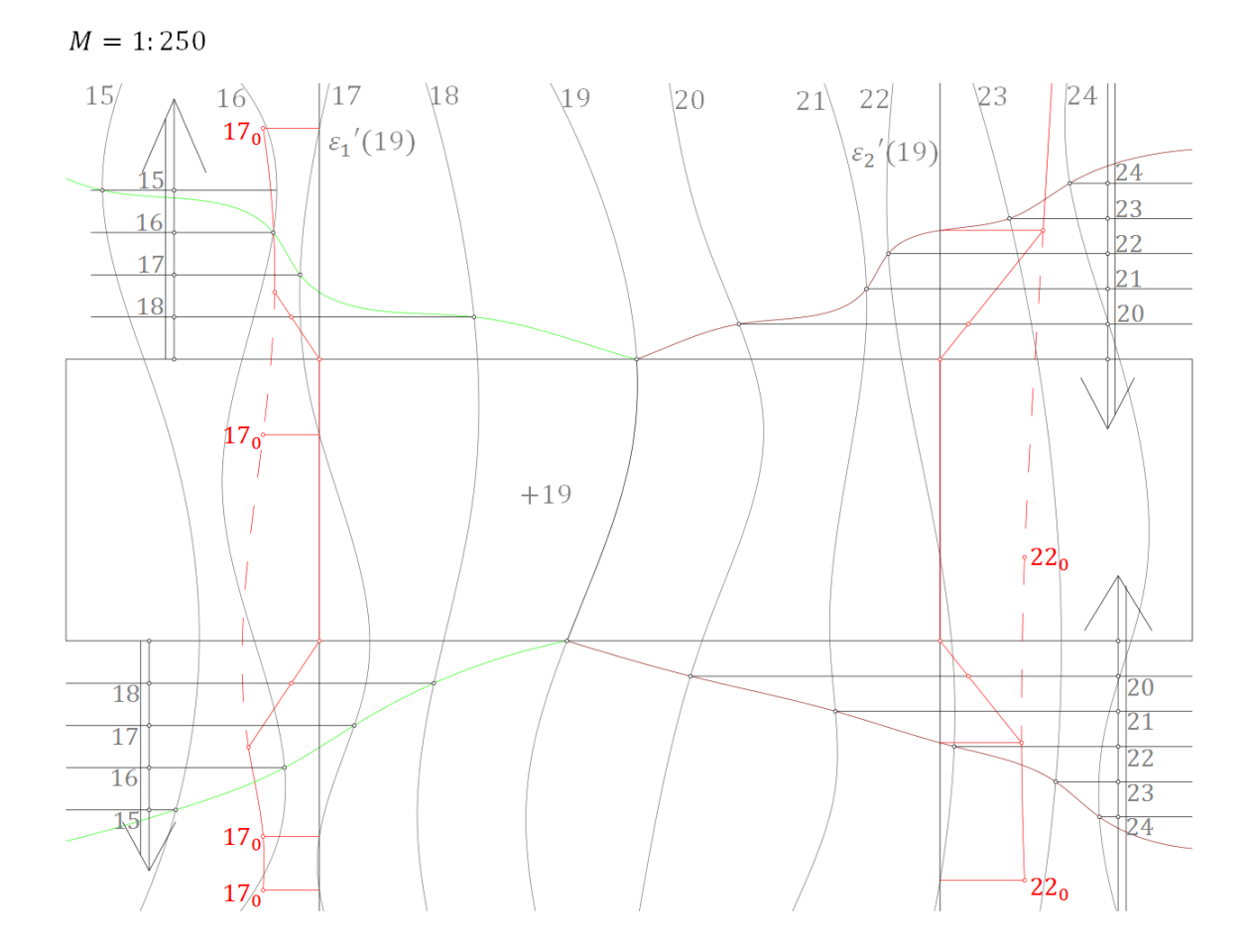

Slika 64: Kotirana projekcija horizontalne ceste na terenu

#### <span id="page-37-0"></span>**7.2 Horizontalna cesta sa zavojem na terenu**

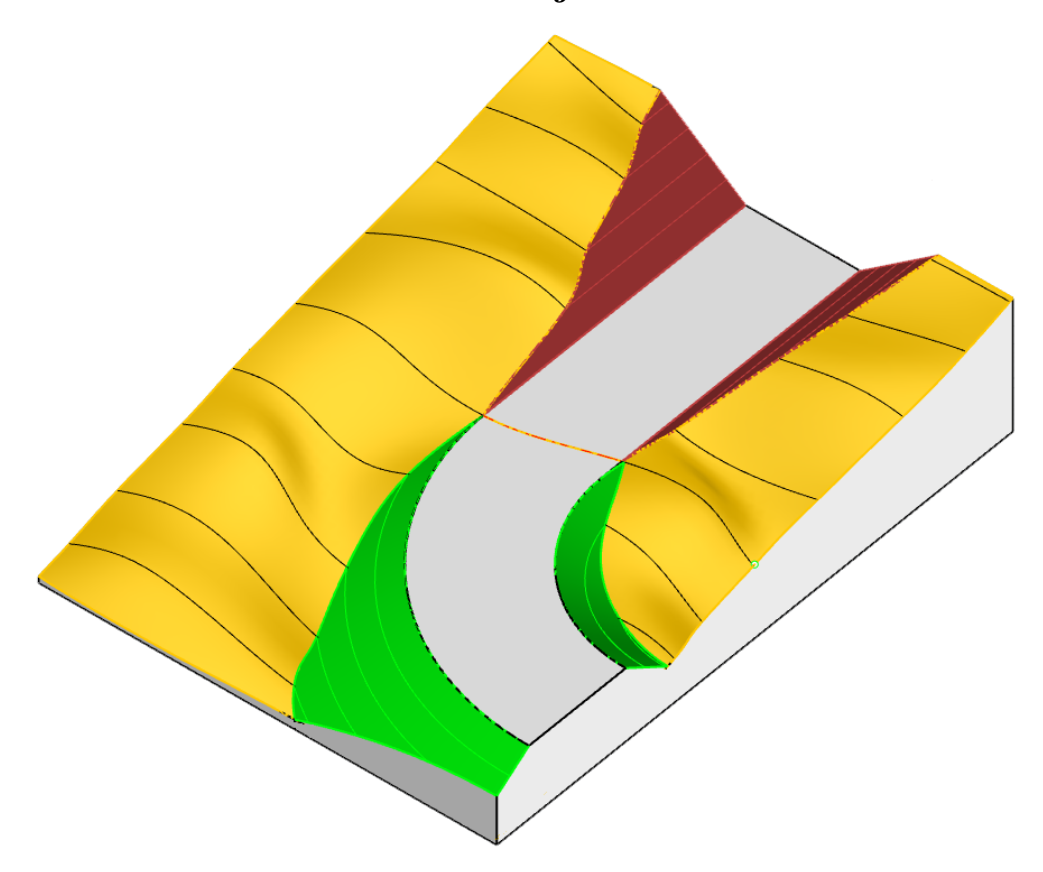

Slika 65: Horizontalna cesta sa zavojem

Da bismo konstruirali horizontalnu cestu sa zavojem, prvo je potrebno odrediti planum ceste. Dakle, od zadane osi ceste cijelom njenom dužinom potrebno je odrediti rub planuma ceste. Planum ceste je ploha površine ceste. Za dio ceste gdje joj je os pravac, rub planuma odredimo tako da konstruiramo paralelne pravce koji su udaljeni onoliko koliko je zadana širina ceste. Pritom je potrebno paziti da os ceste bude jednako udaljena od oba ruba ceste. Neutralnu liniju dobijemo presjekom terena i planuma ceste. Primijetimo da je rub ceste koji je u zavoju dio kružnice koja je koncentrična s kružnicom koja opisuje dio zadane osi ceste. Središta spomenutih kružnica projiciraju se u istu točku u koju se projiciraju i vrhovi stožaca koji će sadržavati dijelove ploha nasipa i usjeka. Tada će i projekcije slojnica stožaca biti koncentrične kružnice s istim središtem, pa ćemo rubove nasipa i usjeka dobiti presjekom onih slojnica stožaca i terena koje imaju iste kote. Na kraju je potrebno odrediti profil ceste, jedan na dijelu terena s nasipom, a jedan na dijelu s usjekom (Slika 65 i Slika 66).

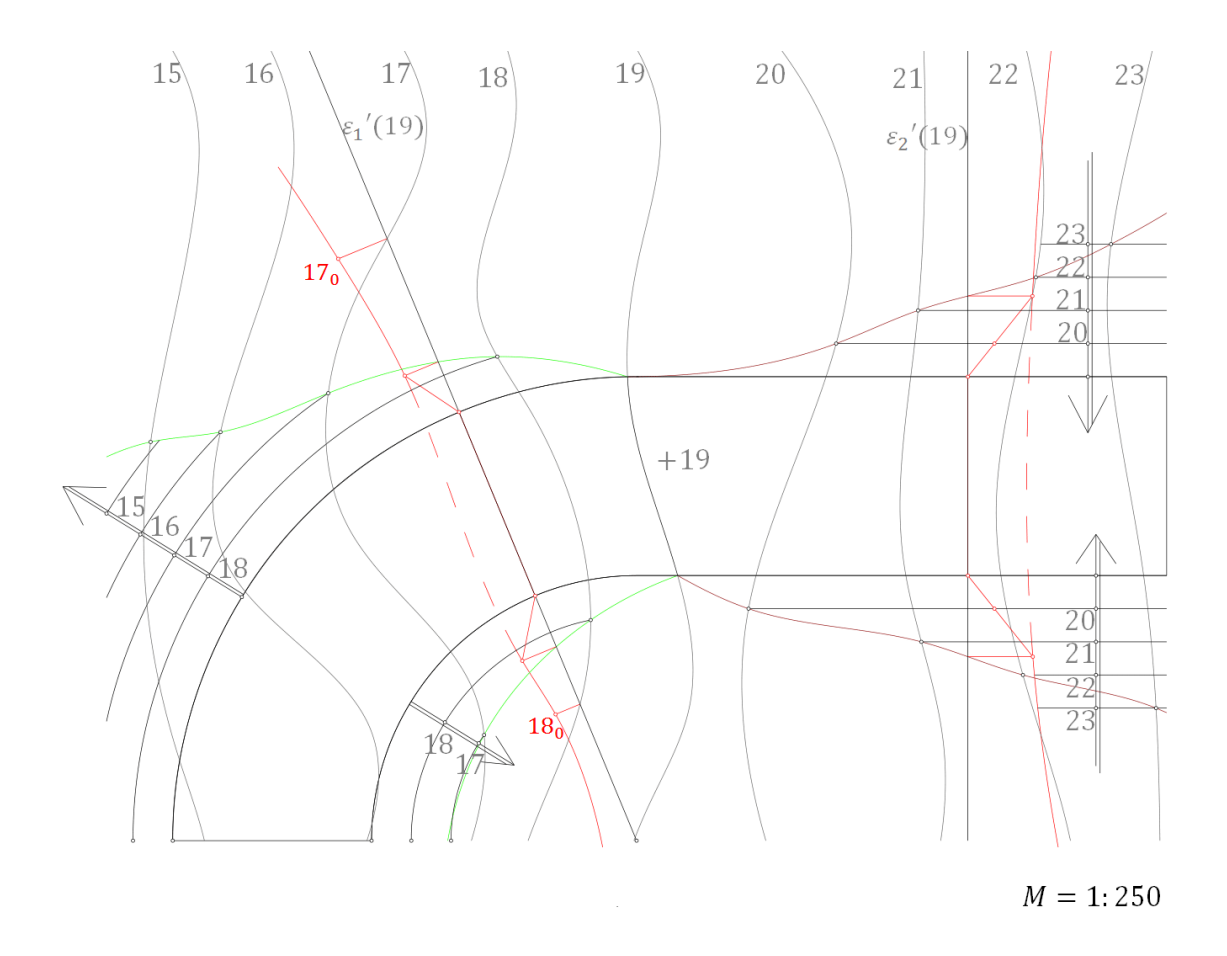

Slika 66: Kotirana projekcija horizontalne ceste sa zavojem na terenu

#### <span id="page-39-0"></span>**7.3 Cesta s nagibom na terenu**

Da bismo odredili prometnicu u pravcu i nagibu na terenu, potrebno je također naći plohe usjeka i nasipa, rubove usjeka i nasipa, neutralnu liniju te profile na usjeku i na nasipu. Rub planuma ceste ovdje lako konstruiramo budući da je os ceste pravac. Do sada smo imali horizontalnu prometnicu pa nismo imali problema s konstrukcijom neutralne linije. Sada je to malo složenije. Naime, potrebno je pronaći presjeke nekoliko slojnica terena i ceste. Što više takvih točaka nađemo, bolje ćemo odrediti presjek terena i ravnine ceste. Upravo taj presjek je neutralna linija koju tražimo. Zatim je potrebno konstruirati nasip i usjek. Dakle, tražimo ravnine koje sadrže pravac rubova ceste. Ovaj zadatak rješava se kao konstruktivni zadatak polaganja ravnine zadanim pravcem. Znamo da sve ravnine zadanog nagiba koje sadrže zadani pravac opisuju stožac sa vrhom u jednoj točki pravca, a mi tražimo onu čije su slojnice paralelne sa tangentom povučenom iz probodišta zadanog pravca i ravnine baze stošca na bazu stošca. Dakle, konstruiramo bazu stošca sa središtem u po volji odabranoj točki ruba ceste. Budući da je baza stošca u nekoj nivo-ravnini, baza će se vidjeti u pravoj veličini. Sada znamo kako konstruirati slojnice nasipne ravnine i presjek dobivene ravnine s terenom. Na isti način potrebno je konstruirati i usjek. Na kraju potrebno je konstruirati dva profila, na usjeku i na nasipu (Slika 67 i Slika 68).

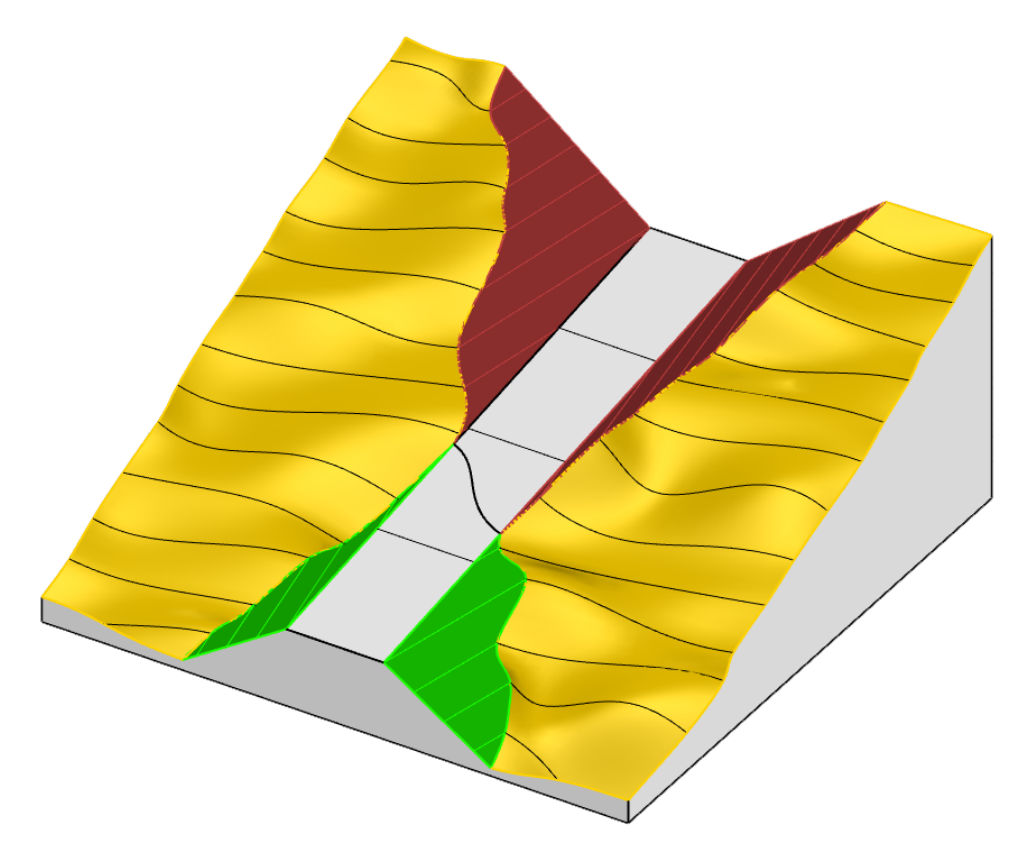

Slika 67: Cesta s nagibom na terenu

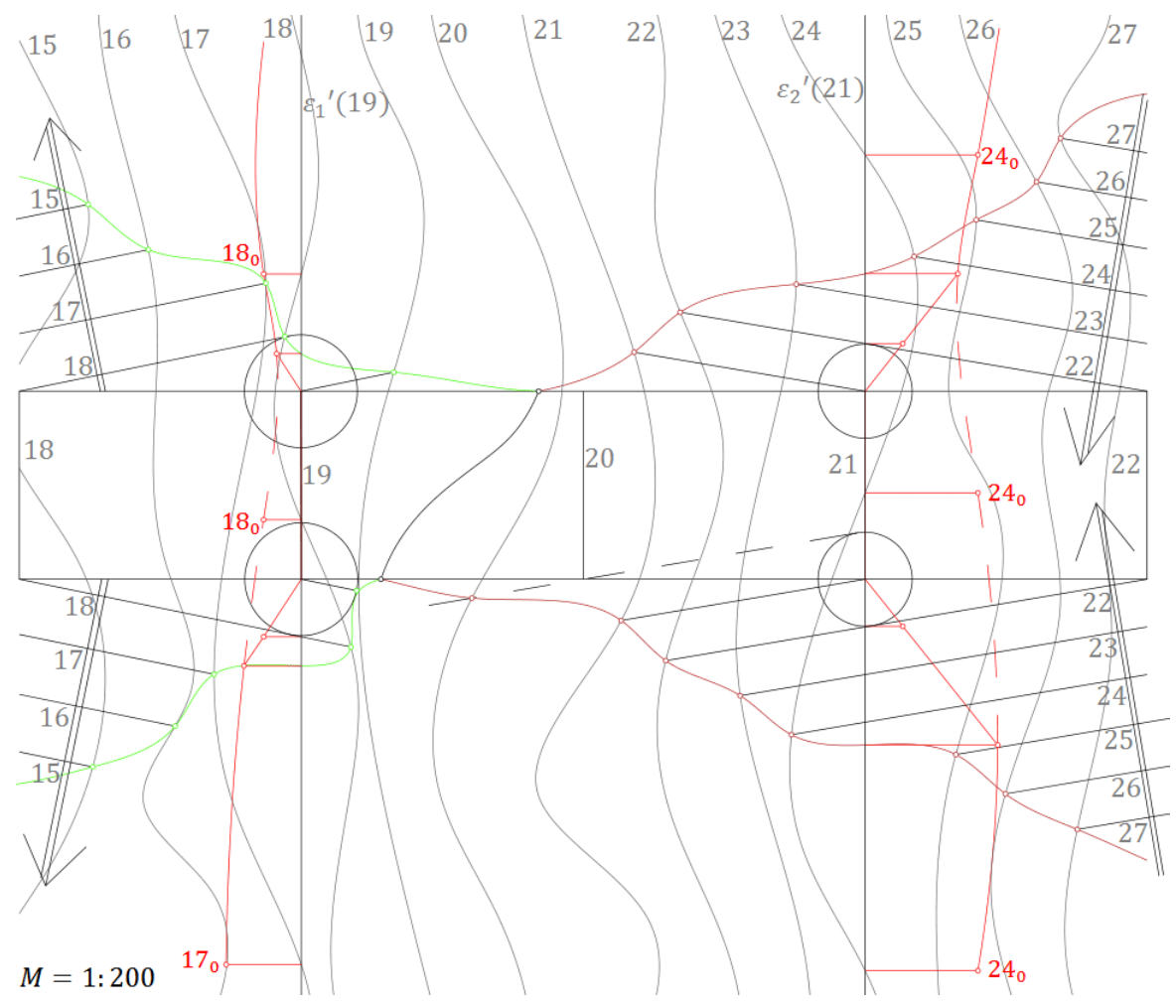

Slika 68: Kotirana projekcija ceste s nagibom te ravninama usjeka i nasipa

### <span id="page-41-0"></span>**7.4 Plato s prilaznom cestom**

Ako imamo zadani teren te tlocrt platoa na određenoj nadmorskoj visini i dio prilazne ceste u nagibu, potrebno je konstruirati nasipnu ravninu, presjeke nasipnih ravnina te presjeke nasipnih ravnina s terenom. Također, isto je potrebno napraviti i za usjek. Konstrukcija slijedi iz kombinacije konstrukcije ceste s nagibom i platoa na terenu (Slika 69 i Slika 70).

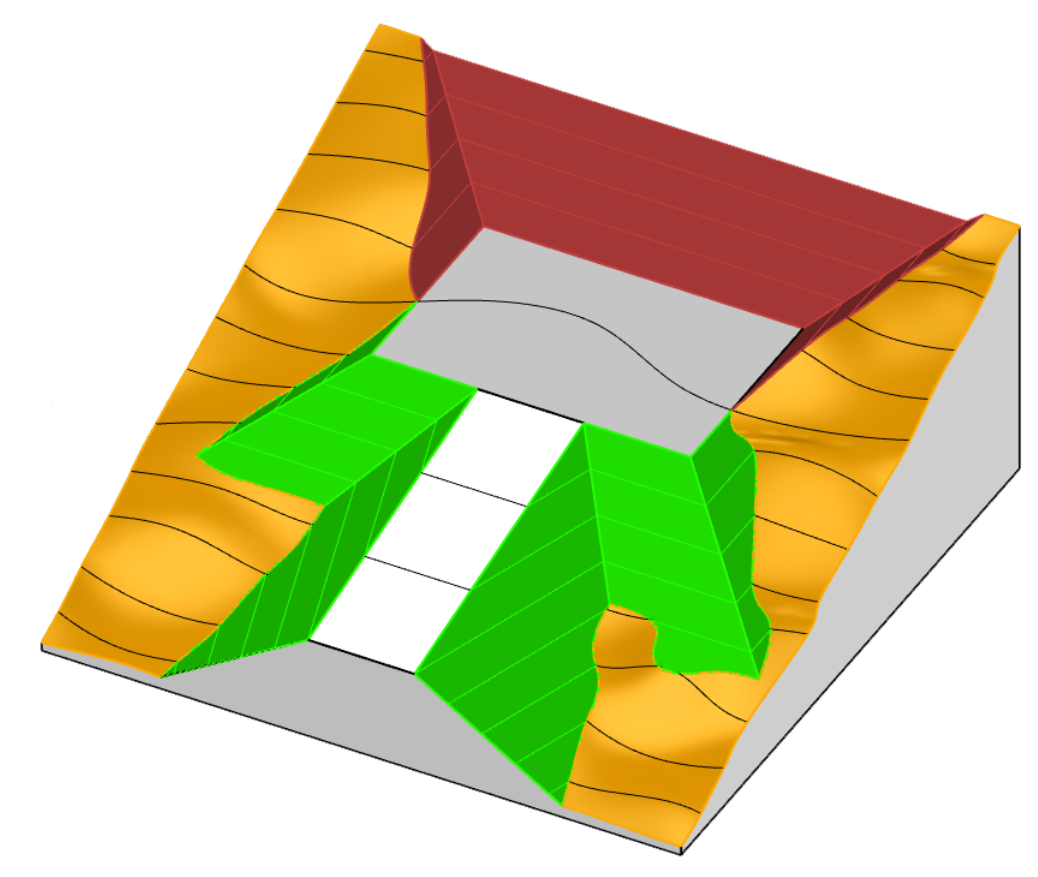

Slika 69: Plato s prilaznom cestom

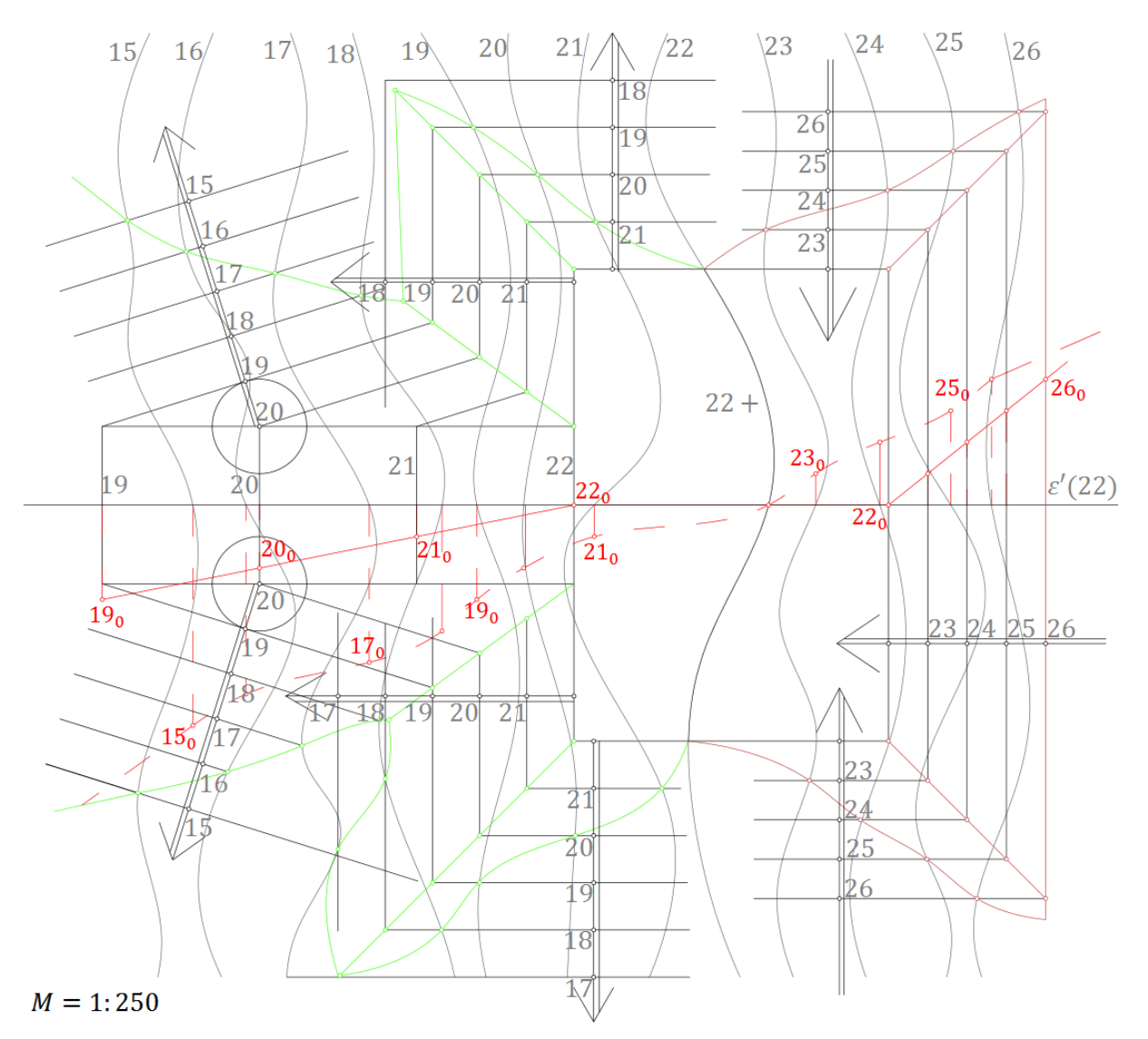

Slika 70: Kotirana projekcija platoa s prilaznom cestom

### **Literatura**

- <span id="page-43-0"></span>[1] F. M. Brückeler, *Povijest matematike I*, Sveučilište J. J. Strossmayera, Odjel za matematiku, Osijek, 2014.
- <span id="page-43-1"></span>[2] F. M. Brückeler, *Povijest matematike II*, Sveučilište J. J. Strossmayera, Odjel za matematiku, Osijek, 2010.
- [3] J. Kos-Modor, E. Jurkin, N. Kovačević, *Kotirana projekcija skripta iz nacrtne geometrije za RGN fakultet*, Hrvatsko društvo za geometriju i grafiku, Zagreb, 2010.
- <span id="page-43-2"></span>[4] S. Gorjanc, E. Jurkin, I. Kodrnja, H. Koncul *Deskriptivna geometrija*, dostupno na: <http://www.grad.hr/geometrija/udzbenik/> (Rujan 2018.).
- [5] S. Varošanec, *Predavanja iz Nacrtne geometrije Projiciranje*, dostupno na: <https://web.math.pmf.unizg.hr/nastava/ng/materijali/uvod.pdf> (Studeni 2018.).
- <span id="page-43-3"></span>[6] V. Niče, *Deskriptivna geometrija*, Školska knjiga, Zagreb, 1985.
- <span id="page-43-6"></span>[7] *Fizička geologija*, dostupno na: [https://www.pmf.unizg.hr/\\_download/](https://www.pmf.unizg.hr/_download/repository/Skripta_za_vjezbe_Fizicka_geologija_Minerali_i_stijene.pdf) [repository/Skripta\\_za\\_vjezbe\\_Fizicka\\_geologija\\_Minerali\\_i\\_stijene.](https://www.pmf.unizg.hr/_download/repository/Skripta_za_vjezbe_Fizicka_geologija_Minerali_i_stijene.pdf) [pdf](https://www.pmf.unizg.hr/_download/repository/Skripta_za_vjezbe_Fizicka_geologija_Minerali_i_stijene.pdf) (Studeni 2018.).
- <span id="page-43-4"></span>[8] *Rhino 6 features*, dostupno na: <https://www.rhino3d.com/6/features> (Kolovoz 2018.).
- <span id="page-43-5"></span>[9] *What are NURBS*, dostupno na: <https://www.rhino3d.com/nurbs> (Prosinac 2018.).

### <span id="page-44-0"></span>**8 Sažetak**

Kotirana projekcija ima mnogobrojne primjene. Prikazali smo osnovno o kotiranoj projekciji točke, pravca i ravnine za potrebe rada. Također, pobliže je opisano sučelje programa Rhinoceros te neke naredbe potrebne za grafičku konstrukciju rješenja primjera kojima se bavimo u radu. Kod izgradnje prometnica potrebno je odrediti ravnine nasipa i usjeka za izvedbu građevinskih radova. Primjenjujući pravila kotirane projekcije i koristeći program Rhino 6, konstruirali smo izdanak sloja i zemljane radove za izgradnju platoa. Navedena pravila projiciranja koristili smo i za izgradnju horizontalnih i kosih cesta te cesta sa zavojem. Naposljetku, prikazali smo konstrukciju zemljanih radova platoa s prilaznom kosom cestom.

### <span id="page-45-0"></span>**9 Summary**

Elevation projection has numerous appliances. We have shown the basics of elevation projection of the point, line and plane for the needs of this thesis. Also, we described closely the interface of the Rhinoceros program and some of the commands we used for graphic construction of the solutions for our examples. Building roads means we have to determine the plane of the dam and the notch so we could make the road. Applying the rules of elevation projection and using Rhino 6, we constructed an offshoot of a layer as well as construction work for building plateau. Furthermore, we used mentioned rules of projection to construct horizontal and gradient roads including curved horizontal roads. At last, we have shown construction of the plateau with the side gradient road.

## <span id="page-46-0"></span>**10 Životopis**

Zovem se Katarina Cvetko, rođena sam u Zagrebu. Osnovnu školu i osnovnu glazbenu školu završila sam 2008. godine. Tada sam upisala XV. gimnaziju i Glazbenu školu Vatroslava Lisinskog gdje sam pohađala srednju glazbenu školu. Godine 2012. upisala sam Prirodoslovno-matematički fakultet, a godinu kasnije sam stekla zvanje glazbenika flautista. Prvostupničku titulu stekla sam 2015. godine te upisala Diplomski sveučilišni studij Matematika; smjer: nastavnički. Tijekom školovanja sudjelovala sam na samostalnim, komornim i orkestralnim natjecanjima.